## МЕЖГОСУДАРСТВЕННОЕ ОБРАЗОВАТЕЛЬНОЕ УЧРЕЖДЕНИЕ ВЫСШЕГО ОБРАЗОВАНИЯ «БЕЛОРУССКО-РОССИЙСКИЙ УНИВЕРСИТЕТ»

Кафедра «Электропривод и автоматизация промышленных установок»

# **ТЯГОВЫЙ ЭЛЕКТРОПРИВОД**

*Методические рекомендации к лабораторным работам для студентов направления подготовки 13.03.02* **«***Электроэнергетика и электротехника***»** *дневной формы обучения*

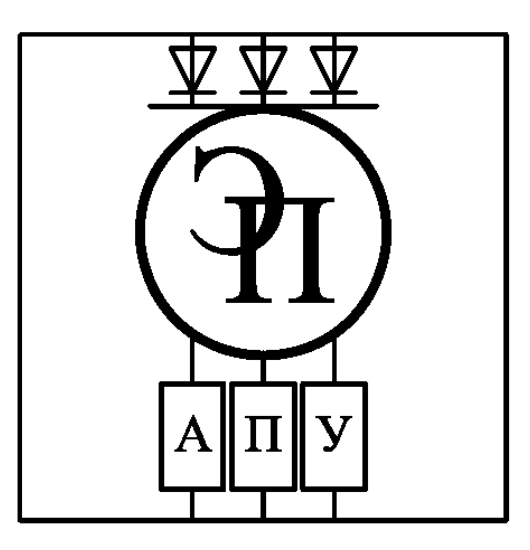

Могилев 2023

### Рекомендовано к изданию учебно-методическим отделом Белорусско-Российского университета

Одобрено кафедрой «Электропривод и автоматизация промышленных установок» «31» августа 2023 г., протокол № 1

> Составители: канд. техн. наук, доц. Б. Б. Скарыно; ст. преподаватель А. С. Третьяков

Рецензент канд. техн. наук, доц. С. В. Болотов

Методические рекомендации к лабораторным работам предназначены для студентов направления подготовки 13.03.02 «Электроэнергетика и электротехника» дневной формы обучения.

Учебное издание

## ТЯГОВЫЙ ЭЛЕКТРОПРИВОД

Ответственный за выпуск А. С. Коваль

Корректор И. В. Голубцова

Компьютерная верстка Н. П. Полевничая

Подписано в печать . Формат 60×84/16. Бумага офсетная. Гарнитура Таймс. Печать трафаретная. Усл. печ. л. . Уч.-изд. л. . . Тираж 36 экз. Заказ №

> Издатель и полиграфическое исполнение: Межгосударственное образовательное учреждение высшего образования «Белорусско-Российский университет». Свидетельство о государственной регистрации издателя, изготовителя, распространителя печатных изданий № 1/156 от 07.03.2019. Пр-т Мира, 43, 212022, г. Могилев.

> > © Белорусско-Российский университет, 2023

## **Содержание**

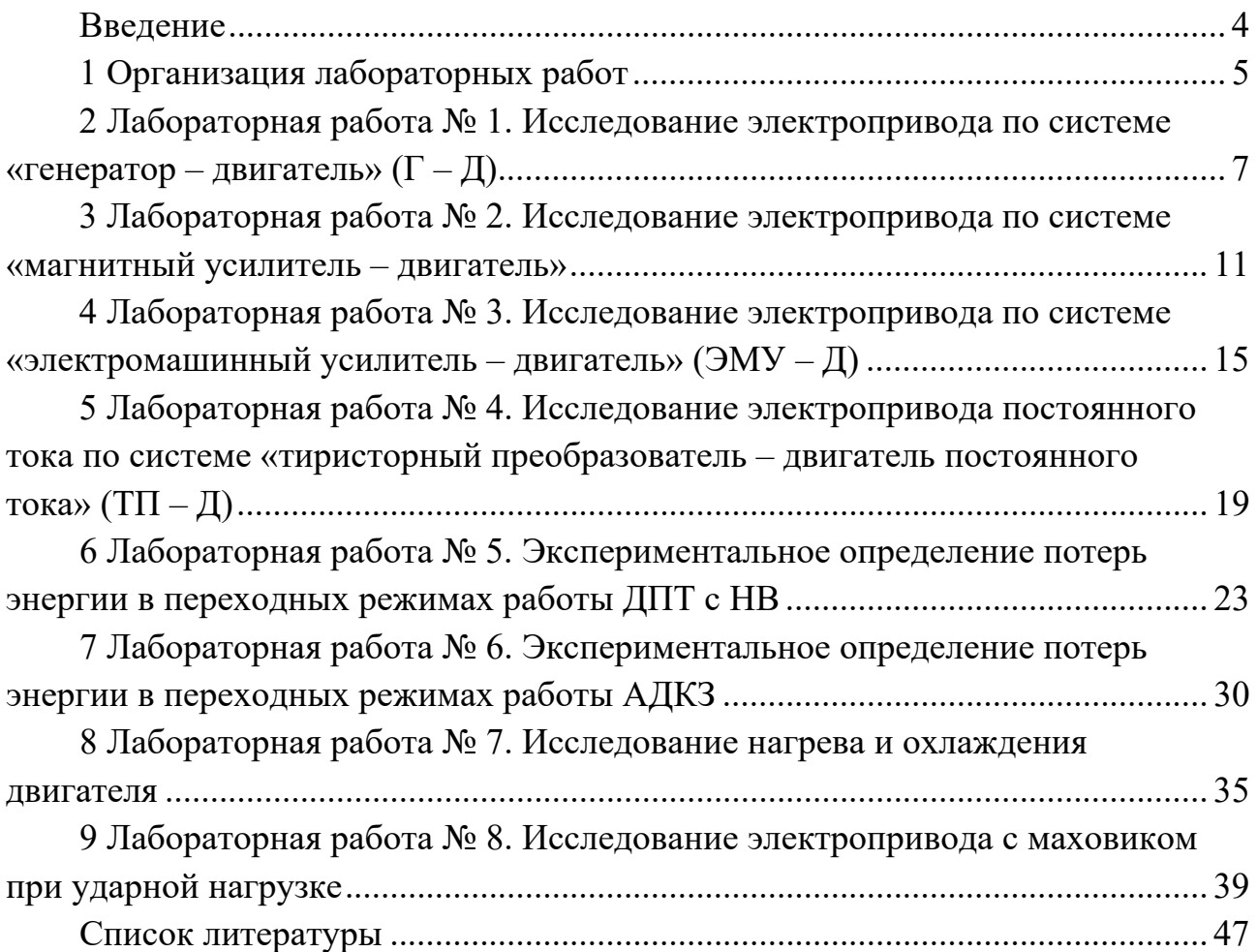

## **Введение**

Дисциплина «Тяговый электропривод» (ТЭП) позволит студентам закрепить полученные теоретические знания, а также приобрести практический опыт по экспериментальному исследованию электрических машин и электроприводов и опыт самостоятельной работы с современными электроприводами.

В данных методических рекомендациях рассмотрены вопросы экспериментального исследования статических и динамических режимов работы электродвигателей и электроприводов.

## **1 Организация лабораторных работ**

#### *1.1 Техника безопасности*

При выполнении лабораторных работ имеется три основных вида опасностей по возможности нанесения существенного вреда здоровью студентов, лаборантов, преподавателей и других лиц, которые выполняют на данной установке определенные работы.

1 Напряжение переменного тока 220 В частотой 50 Гц (агрегат электромашинный, станция управления, ПЭВМ).

2 Напряжение постоянного тока 220 В (агрегат электромашинный).

3 Вращающиеся части (агрегат электромашинный).

4 Элементы лабораторного комплекса, имеющие рабочую температуру 100 °С и более.

**Запрещается** выполнение лабораторной работы без прохождения инструктажа по технике безопасности.

**Запрещается** выполнение лабораторной работы без разрешения преподавателя, проводящего лабораторную работу.

**Запрещается** подача напряжения питания на комплекс без разрешения преподавателя.

**Запрещается** коммутация органов управления комплекса при поданном напряжении питания без разрешения преподавателя.

**Категорически запрещается** изменение настроек программного обеспечения, изменение настроек операционной системы и состава персонального компьютера.

**Запрещается** во время выполнения лабораторных работ **шуметь, громко разговаривать, заниматься посторонними делами, быть одетыми в одежду с длинными рукавами, длинными полами.**

#### *1.2 Порядок выполнения работ*

На первом (вводном) занятии студенты получают график выполнения лабораторных работ. Работы выполняются группой в составе 3–4 человек. Студенты должны заблаговременно готовиться к занятию. Подготовка должна включать в себя следующее.

1 Изучение правил техники безопасности при выполнении лабораторной работы.

2 Изучение теоретических материалов по направлению исследований лабораторной работы.

3 Ознакомление с электрооборудованием лабораторной работы.

4 Изучение назначения элементов и режимов работы схемы электрической принципиальной лабораторной работы.

5 Изучение методик проведения экспериментальных исследований.

Лабораторную работу следует выполнять в составе подгруппы. Количество студентов в подгруппе – не менее двух.

Допуск к выполнению лабораторной работы выдает преподаватель после проведения собеседования по данной работе, в ходе которого студент показывает знания по конструкции комплекса и программе исследований по данной лабораторной работе.

Перед началом выполнения исследований на данном комплексе необходимо выполнить следующее.

1 Проверить наличие ограждения вращающихся частей (агрегат электромашинный).

2 Проверить наличие посторонних предметов на конструктивных компонентах стенда, посторонние предметы убрать.

3 Проверить наличие и надежность заземления всех элементов стенда.

Готовность студентов к выполнению лабораторной работы проверяется преподавателем до начала работы. Студенты, явившиеся на занятия неподготовленными, а также не представившие своевременно отчёт о выполнении предыдущей работы, к выполнению очередной лабораторной работы не допускаются. Студенты, нарушившие правила выполнения работ в лаборатории и правила ТБ, отстраняются от выполнения работы.

Полное содержание лабораторных работ и краткие теоретические сведения в рамках лабораторных работ представлены в электронном варианте и хранятся в лаборатории ПЭВМ а. 207/к. 2 кафедры «Электропривод и АПУ».

#### *1.3 Содержание отчета*

Отчет по лабораторным работам дисциплины «Тяговый электропривод» должны содержать следующее:

- титульный лист;
- цель работы;
- описание лабораторного стенда;
- основные правила техники безопасности;
- таблица с результатами экспериментов и расчетов;
- графики исследованных зависимостей;
- выводы по работе.

## **2 Лабораторная работа № 1. Исследование электропривода по системе «генератор** – **двигатель» (Г – Д)**

*Цель работы*: изучение методики расчета механических характеристик электропривода по системе « $\Gamma$  –  $\Box$ »; ознакомление с опытным исследованием системы «Г – Д» (способами регулирования скорости, режимами работы машин, диапазоном регулирования скорости).

#### *Подготовка к выполнению работы*

1 Изучить правила техники безопасности при выполнении данной лабораторной работы.

2 Изучить теоретические материалы по направлению исследований лабораторной работы.

3 Ознакомиться с электрооборудованием лабораторной установки. Записать паспортные данные испытуемого асинхронного электродвигателя М1, нагрузочного электродвигателя М2, генератора G1 и гонного двигателя М3.

4 Изучить назначение элементов и режимы работы схемы электрической принципиальной лабораторной установки (рисунок 1).

5 Изучить методики проведения экспериментальных исследований.

6 Рассчитать и построить естественную и ряд искусственных механических характеристик двигателя М2 в системе «Г – Д» при регулировании скорости изменением напряжения генератора G1, а также при регулировании потоком возбуждения двигателя. Определить общий диапазон регулирования скорости в исследуемой системе «Г – Д». Значения напряжения и потока принять такими же, как и при экспериментальном исследовании.

#### *Методические указания по проведению исследований*

*Эксперимент № 1. Снятие механических характеристик двигателя М2 в системе* «*Г* – *Д*» *при изменении подводимого напряжения.* 

Данный эксперимент проводится в следующей последовательности.

1 Подать на стенд напряжение питания.

2 Реостаты RP1 и RP3 выставить в положение, соответствующее минимальному, а реостат RP2 – номинальному току возбуждения машин. Нагрузочный реостат RP4 отключается выключателем SA2.

3 Нажать кнопку управления SB2.

4 Замкнуть выключатель SA1 и плавным увеличением тока возбуждения генератора G1 разогнать двигатель М2 до номинальной скорости.

5 Характеристики снять при независимом и равном номинальному токе возбуждения двигателя М2 и напряжениях, при холостом ходе двигателя равных  $U_1 = U_1$ ;  $U_2 = 0.6 U_2$ ;  $U_3 = 0.4 U_3$ ;  $U_4 = 0.2 U_4$ . Напряжения  $U_1, U_2, U_3, U_4$  при нагрузке двигателя М2 не поддерживаются постоянными. Для каждой характеристики снять 4–5 точек. Данные опыта занести в таблицу 1.

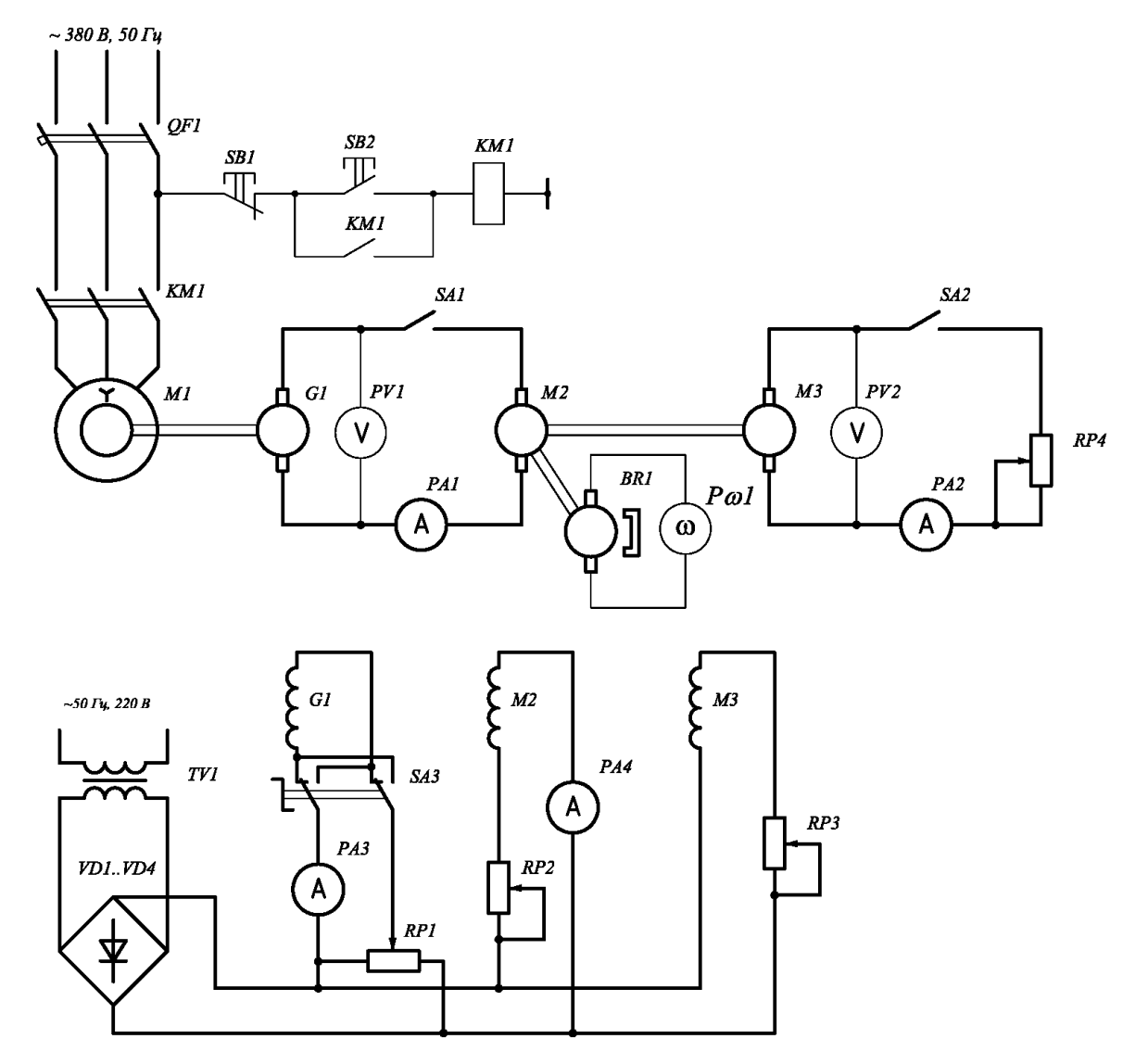

#### 6 По окончании эксперимента нажать на кнопку SB1.

Рисунок 1 – Схема для исследования электропривода по системе «Г – Д»

*Эксперимент № 2. Снятие механических характеристик двигателя М2 в системе «Г* – *Д» при изменении потока возбуждения*

Данный эксперимент проводится в следующей последовательности.

1 Подать на стенд напряжение питания.

2 Реостаты RP1 и RP3 выставить в положение, соответствующее минимальному, а реостат RP2 – номинальному току возбуждения машин. Нагрузочный реостат RP4 отключается выключателем SA2.

3 Нажать кнопку управления SB2.

4 Замкнуть выключатель SA1 и плавным увеличением тока возбуждения генератора G1 разогнать двигатель М2 до номинальной скорости.

5 При изменении потока возбуждения снимают характеристики для  $\Phi_{\partial l} = 0.8 \cdot \Phi_{\partial n}$ ;  $\Phi_{\partial l} = 0.6 \cdot \Phi_{\partial n}$ . В этом опыте естественная характеристика при  $U_1 = U_{\mu}$  и  $I_{\mu\nu} = I_{\mu\partial\mu}$  является исходной. Для определения  $\Phi_{\partial\mu}$  необходимо

воспользоваться кривой намагничивания двигателя (рисунок 2) и уже по ней определять значения тока возбуждения при заданных значениях потоков.

| Способ<br>регулирования<br>скорости                                                                                              | Данные опыта |                 |             |                             |                | Данные расчета                                            |                                                              |                |  |
|----------------------------------------------------------------------------------------------------|--------------|-----------------|-------------|-----------------------------|----------------|-----------------------------------------------------------|--------------------------------------------------------------|----------------|--|
|                                                                                                    | 62           | $I_{g\partial}$ | $U_{\rm z}$ | $I_{\scriptscriptstyle{g}}$ | $\omega$       | $U_{\scriptscriptstyle a} \cdot I_{\scriptscriptstyle a}$ | $I_{\scriptscriptstyle{g}}^2\cdot R_{\scriptscriptstyle{g}}$ | $\overline{M}$ |  |
|                                                                                                    | A            | A               | B           | A                           | рад $\sqrt{c}$ | <b>B</b> <sub>T</sub>                                     | B <sub>T</sub>                                               | H·M            |  |
| $U_1 = U_{\mu}$                                                                                                    |              |                 |             |                             |                |                                                           |                                                              |                |  |
| $U_2 = 0.8 \cdot U_{\mu}$                                                                                                    |              |                 |             |                             |                |                                                           |                                                              |                |  |
| $U_3 = 0, 6 \cdot U_n$                                                                                                    |              |                 |             |                             |                |                                                           |                                                              |                |  |
| $U_4 = 0, 4 \cdot U_n$                                                                                                    |              |                 |             |                             |                |                                                           |                                                              |                |  |
| $U_5 = 0, 2 \cdot U_n$                                                                                                    |              |                 |             |                             |                |                                                           |                                                              |                |  |
| $\begin{aligned} \Phi_{\partial1} &= 0,8\cdot\Phi_{\partial\mu} \\ \Phi_{\partial1} &= 0,6\cdot\Phi_{\partial\mu} \end{aligned}$ |              |                 |             |                             |                |                                                           |                                                              |                |  |
|                                                                                                    |              |                 |             |                             |                |                                                           |                                                              |                |  |

Таблица 1 – Экспериментальные и расчетные данные

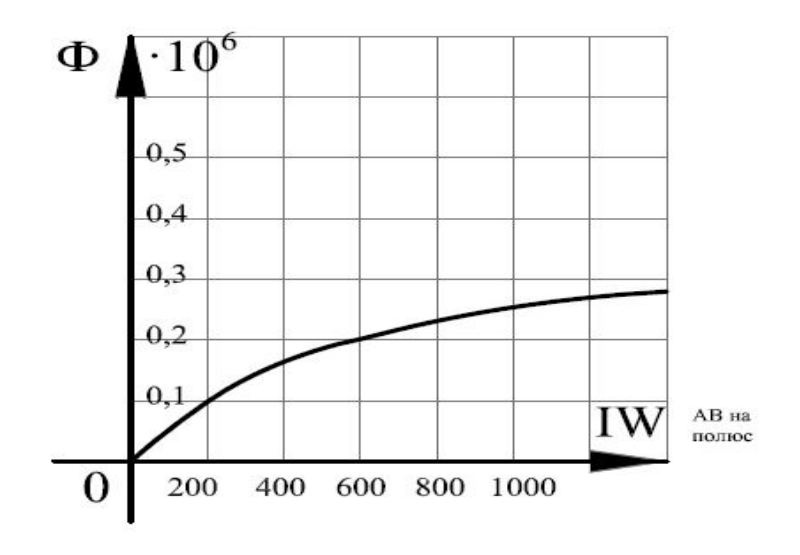

Рисунок 2 – Кривая намагничивания двигателя ПС-42

Во время опыта заданные значения тока возбуждения  $I_{\epsilon \delta}$  поддерживаются неизменными. Подводимое напряжение при холостом ходе устанавливается равным номинальному и при нагрузке двигателя М2 не поддерживается постоянным. Данные опыта занести в таблицу 1.

6 По окончании эксперимента нажать на кнопку SB1.

#### *Обработка экспериментальных данных*

По экспериментальным данным рассчитать и построить механические и электромеханические характеристики двигателя М2.

Расчет электромагнитного момента двигателя М2 производится по формуле

$$
M = \frac{P}{\omega} = \frac{U_{\scriptscriptstyle{A}} \cdot I_{\scriptscriptstyle{A}} - I_{\scriptscriptstyle{A}}^2 \cdot R_{\scriptscriptstyle{A}}}{\omega},\tag{1}
$$

где ω – скорость вращения вала двигателя, рад/с*;*

*Р* – электромагнитная мощность, Вт;

 $U_{\mathfrak{s}} \cdot I_{\mathfrak{s}}$  – мощность в цепи якоря, Вт;

 $I_{\scriptscriptstyle{A}}^2\cdot R_{\scriptscriptstyle{A}}$  – мощность переменных электрических потерь в цепи обмотки якоря двигателя, Вт;

*Rя* – сопротивление якоря двигателя М2, Ом.

Сравнить расчетные и опытные механические характеристики и дать их краткий анализ.

На основании опытных характеристик  $\omega = f(I_a)$  и  $\omega = f(M)$ построить зависимость момента и мощности в функции скорости для номинального тока двигателя  $P, M = f(\omega)$ .

Для этого на скоростных характеристиках  $\omega = f(I_a)$  через точку, соответствующую номинальному току двигателя  $I_{\text{an}}$ , провести вертикальную прямую. По величинам скоростей, соответствующих точкам пересечения этой прямой с характеристиками  $\omega = f(I_{\alpha})$ на графике  $\omega = f(M)$ , определить моменты для каждой характеристики. По моменту  $M$  и скорости  $\omega$  вычисляется мощность:

$$
P = M \cdot \omega. \tag{2}
$$

На основании полученного графика  $P, M = f(\omega)$  дать краткий анализ по регулированию скорости в системе « $\Gamma$  –  $\Box$ ».

#### *Контрольные вопросы*

1 Пояснить принцип действия системы «Г – Д».

2 Написать механическую характеристику системы « $\Gamma$  – Д» и объяснить её отличие от механической характеристики двигателя постоянного тока с независимым возбуждением при питании от сети бесконечной мощности.

3 Изобразить и проанализировать регулировочные характеристики системы « $\Gamma - \mathbf{\Pi}$ ».

4 Проанализировать способы торможения двигателя в системе « $\Gamma - \Box$ ».

5 Назвать и пояснить факторы, ограничивающие диапазон регулирования скорости в системе « $\Gamma$  –  $\Box$ ».

6 Перечислить достоинства и недостатки системы « $\Gamma$  –  $\Box$ » и назвать пример её практического применения.

## **3 Лабораторная работа № 2. Исследование электропривода по системе «магнитный усилитель – двигатель»**

*Цель работы*: изучение механических характеристик электропривода по системе «МУ – Д»; экспериментальное исследование регулировочных свойств электропривода с магнитным усилителем при использовании обратных связей.

#### *Подготовка к выполнению работы*

1 Изучить правила техники безопасности при выполнении данной лабораторной работы.

2 Изучить теоретические материалы по направлению исследований лабораторной работы.

3 Ознакомиться с электрооборудованием лабораторной установки. Записать паспортные данные электродвигателя М1 и нагрузочного электродвигателя М2.

4 Изучить назначение элементов и режимы работы схемы электрической принципиальной (рисунок 3).

5 Изучить методики проведения экспериментальных исследований.

#### *Методические указания по проведению исследований*

*Эксперимент № 1. Снятие механических характеристик разомкнутой системы регулируемого привода.* 

Данный эксперимент проводится в следующей последовательности.

1 Подать на стенд напряжение питания с помощью автоматического выключателя QF1.

2 C помощью переключателя SA1 отключить обмотку ОТ.

3 C помощью переключателя SA4 обмотку управления ОУ подсоединить к выпрямителю VD5…VD8.

4 Регулятор скорости РС выставить в крайнее левое положение.

5 Включить переключатели SA2, SA3.

6 Нажать кнопку управления SB2.

7 С помощью реостата RP4 установить необходимый ток смещения в обмотке ОС, при котором скорость вращения M1 равна нулю. Плавно увеличивая напряжение задания при помощи РС, разгонять двигатель M1. Изменяя ток управления магнитного усилителя регулятором РС (а также, при необходимости, изменяя ток в обмотке смещения реостатом RP4), получить различные начальные значения напряжений на якоре при холостом ходе генератора M2 (SA5 выключен), равные  $U_{\mu}$ , 0,75 $\cdot U_{\mu}$ , 0,5 $\cdot U_{\mu}$ ,  $U_{4} = 0.25 \cdot U_{\mu}$ двигателя M1. Нагружая двигатель M1, снять для каждой механической характеристики 5–6 точек. При этом запрещается нагружать испытуемый двигатель M1 до тока более 1,25 *· I<sub>n</sub>* . Данные опытов занести в таблицу 2.

8 По окончании эксперимента снять полностью нагрузку электродвигателя М2, вывести в ноль регулятор РС и нажать на кнопку SB1.

*Внимание***!** *Строго запрещается переключателем SА4 производить коммутацию при включенной схеме.* 

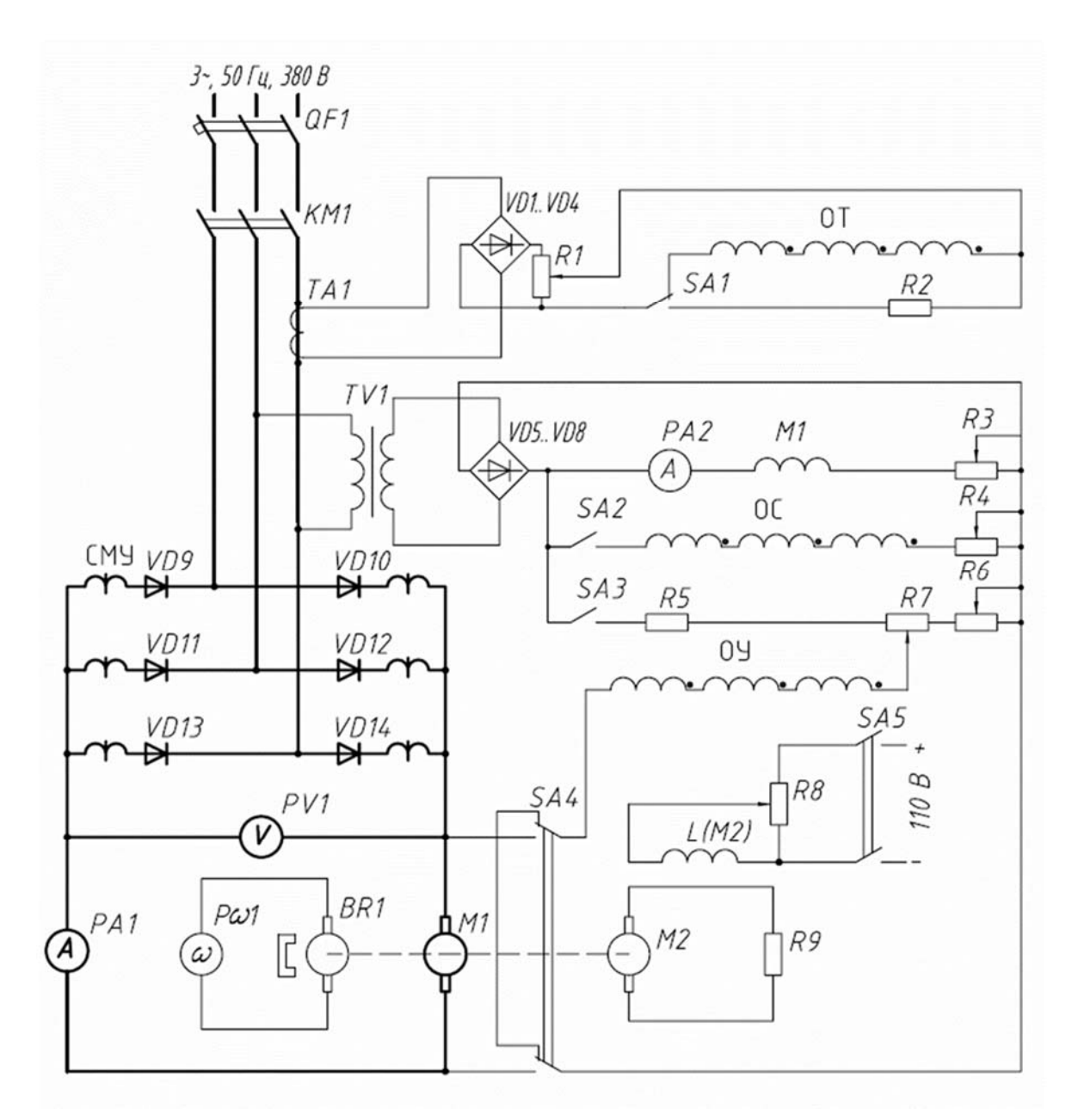

Рисунок 3 – Схема для исследования электропривода по системе «СМУ – Д»

*Эксперимент № 2. Снятие механических характеристик электропривода с обратной связью по напряжению для тех же заданных значений начальных напряжений.* 

Повторить действия эксперимента № 1, отключив с помощью переключателя SA1 обмотку ОТ и с помощью переключателя SА4 включив обмотку управления ОУ на разности напряжений – задающего и напряжения на якоре двигателя M1.

|                                             | Напряжение                           | Данные опыта |          |                |               | Данные расчета |                  |             |             |
|---------------------------------------------|--------------------------------------|--------------|----------|----------------|---------------|----------------|------------------|-------------|-------------|
| Схема                                       | на двигатель<br>ИД при               | $I_{B}$      | $\omega$ | $\overline{I}$ | $\mathcal{U}$ | $\overline{P}$ | $\boldsymbol{M}$ | $\Delta M$  | $M_{\rm g}$ |
| включения                                   | $M_c = 0$                            | A            | рад/с    | A              | B             | $H \cdot M$    | $H \cdot M$      | $H \cdot M$ | $H \cdot M$ |
| Без обратных связей                         | $U_{\scriptscriptstyle H}$           |              |          |                |               |                |                  |             |             |
|                                             | $0,75\cdot U_{\scriptscriptstyle H}$ |              |          |                |               |                |                  |             |             |
|                                             | $\overline{0,5\cdot U_{\mu}}$        |              |          |                |               |                |                  |             |             |
|                                             | $0,25\cdot U_{\mu}$                  |              |          |                |               |                |                  |             |             |
| С отрицательной                             | $U_{\scriptscriptstyle H}$           |              |          |                |               |                |                  |             |             |
| обратной связью<br>по напряжению            | $0,75\cdot U_{\scriptscriptstyle H}$ |              |          |                |               |                |                  |             |             |
|                                             | $0,5\cdot U_{\mu}$                   |              |          |                |               |                |                  |             |             |
|                                             | $0, 25 \cdot U_u$                    |              |          |                |               |                |                  |             |             |
| С отрицательной обрат-                      | $U_{\mu}$                            |              |          |                |               |                |                  |             |             |
| ной связью по напря-<br>жению и внешней по- | $0,75\cdot U_{\mu}$                  |              |          |                |               |                |                  |             |             |
| ложительной обратной                        | $0,5\cdot U_{\mu}$                   |              |          |                |               |                |                  |             |             |
| связью по току                              | $0, 25 \cdot U_u$                    |              |          |                |               |                |                  |             |             |

Таблица 2 - Экспериментальные и расчетные данные

Эксперимент № 3. Снятие механических характеристик электропривода с обратными связями по напряжению и току.

Повторить действия эксперимента № 1, с помощью переключателя SA1 включив обмотку обратной связи по току ОТ на напряжение, пропорциональное току нагрузки, который измеряется трансформатором тока ТА1, и включив с помощью переключателя SA4 обмотку управления ОУ на разности напряжений - задающего и напряжения на якоре двигателя M1.

#### Обработка экспериментальных данных

По полученным данным рассчитать моменты на валу М1 и построить механические характеристики  $\omega = f(M_R)$ .

Момент на валу М1 определяется по формуле

$$
M_B = M \pm \Delta M \tag{3}
$$

где  $M$  – электромагнитный момент, определяемый по полученным данным из выражения

$$
M = \frac{P}{\omega} = \frac{U \cdot I - I^2 \cdot R_{\scriptscriptstyle{A}}}{\omega},\tag{4}
$$

 $\Delta M$  – момент потерь вращения исследуемого двигателя.  $\Delta M$  берется из кривой

 $\Delta M = f(\omega)$  (рисунок 4) для той скорости, для которой подсчитан электромагнитный момент.

Полное внутреннее сопротивление двигателя М1 с достаточной точностью можно определить по паспортным данным, приняв потери в якоре, дополнительных полосах и щетках равными примерно половине полных потерь:

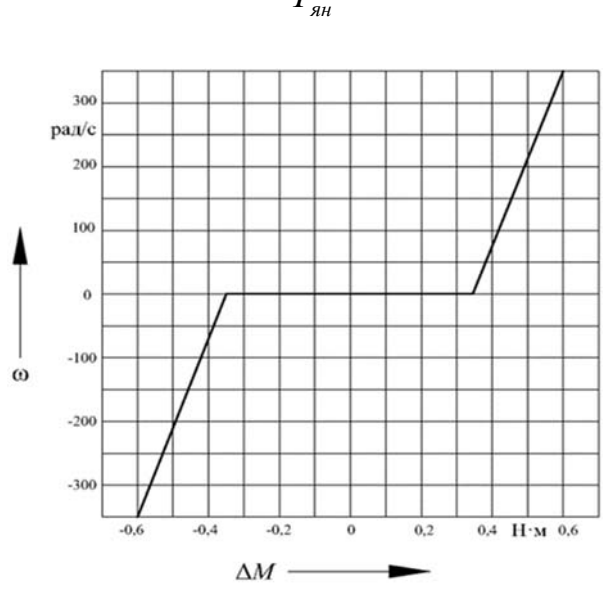

$$
R_{\scriptscriptstyle n} \approx 0, 5 \cdot \frac{U_{\scriptscriptstyle \beta H}}{I_{\scriptscriptstyle \beta H}} \cdot (1 - \eta). \tag{5}
$$

Рисунок 4 - Кривая потерь вращения двигателя МИ-32 при номинальном токе возбуждения

По данным результатов опытов и расчётов дать характеристику регулирования скорости двигателя постоянного тока при помощи магнитного усилителя СМУ, определить величины относительного перепада скорости в разомкнутой и замкнутой системах регулирования при изменении момента нагрузки от минимального заданного до номинального и определить возможный диапазон регулирования М1 при указанных условиях.

Величина относительного падения скорости определяется из соотношения

$$
\Delta \omega = \frac{\omega_2 - \omega_1}{\omega_2} \cdot 100 \,\%,\tag{6}
$$

где  $\omega$ , - скорость при минимальной заданной нагрузке;

 $\omega_2$  – скорость двигателя при номинальной нагрузке.

Диапазон регулирования скорости М1 определяется как отношение максимальной скорости М1 при номинальной нагрузке к минимальной скорости при тех же условиях.

По полученным данным рассчитать моменты на валу М1 и построить механические характеристики  $\omega = f(M_R)$ .

По данным результатов опытов и расчётов дать характеристику регулирования скорости двигателя постоянного тока при помощи магнитного усилителя, определить величины относительного перепада скорости в разомкнутой и замкнутой системах регулирования при изменении момента нагрузки от минимального заданного до номинального и определить возможный диапазон регулирования M1 при указанных условиях.

#### *Контрольные вопросы*

1 Начертить схему электропривода постоянного тока с магнитным усилителем и пояснить его работу.

2 Изобразить и проанализировать механические характеристики «МУ – Д» в разомкнутой и замкнутой системах регулирования.

3 Пояснить принцип действия магнитного усилителя с внутренней обратной связью по току.

4 Перечислить и пояснить преимущества и недостатки электропривода с магнитным усилителем.

5 Начертить и пояснить векторную диаграмму, иллюстрирующую работу электропривода с магнитным усилителем.

## **4 Лабораторная работа № 3. Исследование электропривода по системе «электромашинный усилитель** – **двигатель» («ЭМУ** – **Д»)**

*Цель работы*: изучение действий связей в режиме стабилизации скорости; ознакомление с методикой опытного исследования разомкнутой и замкнутой систем регулирования по системе «ЭМУ – Д»; исследование экскаваторных механических характеристик в системе «ЭМУ – Д».

#### *Подготовка к выполнению работы*

1 Изучить правила техники безопасности при выполнении данной лабораторной работы.

2 Изучить теоретические материалы по направлению исследований лабораторной работы.

3 Ознакомиться с электрооборудованием лабораторной установки. Записать паспортные данные электродвигателей М1–М4.

4 Изучить назначение элементов и режимы работы схемы электрической принципиальной лабораторной установки (рисунок 5).

5 Изучить методики проведения экспериментальных исследований.

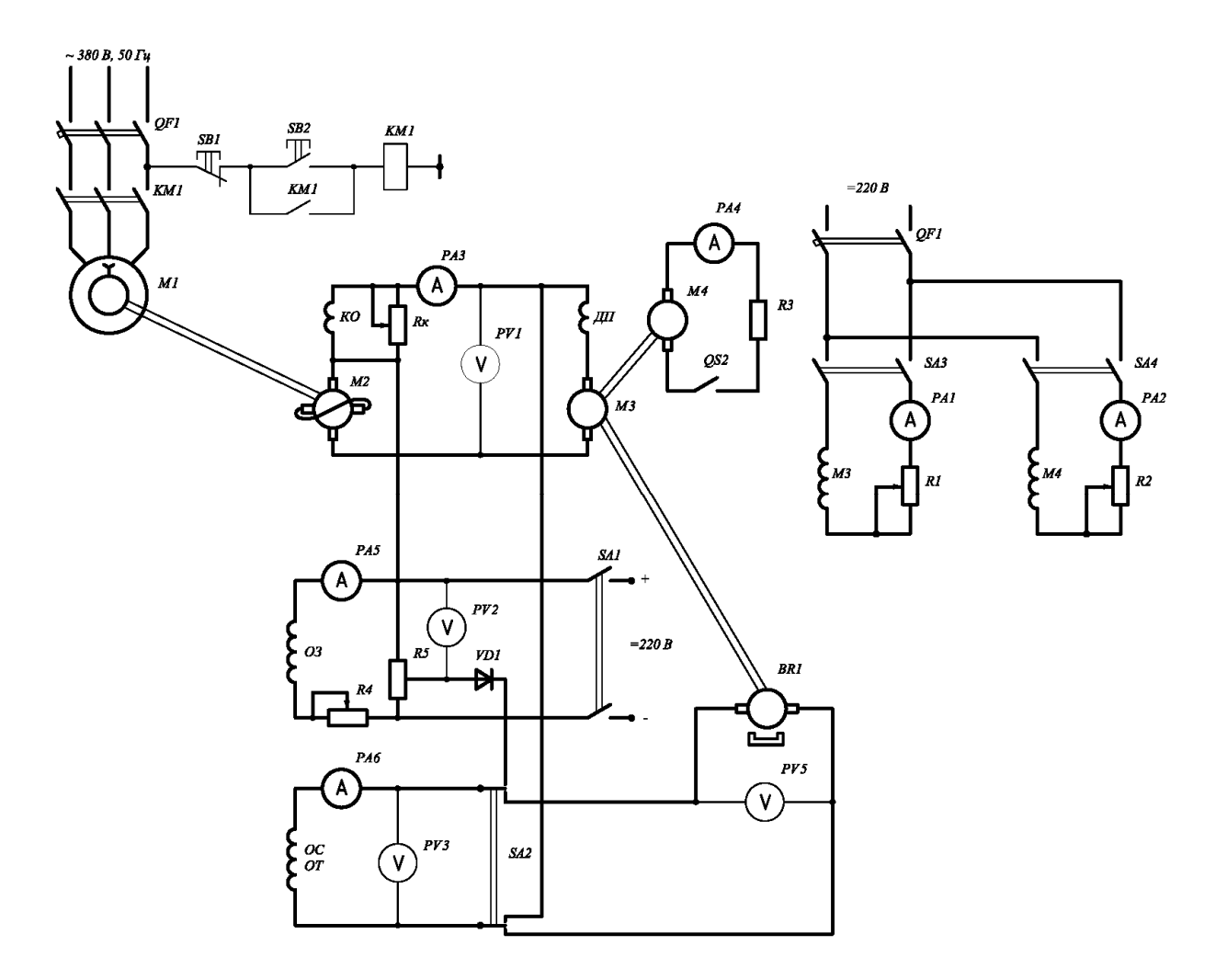

Рисунок 5 – Схема для исследования электропривода по системе «ЭМУ – Д»

#### *Методические указания по проведению исследований*

*Эксперимент № 1. Снятие механических характеристик разомкнутой системы регулируемого привода.* 

Данный эксперимент проводится в следующей последовательности.

1 Переключатель SA2 установить в нейтральное положение.

2 Выключателем SA3 подать напряжение на обмотку возбуждения электродвигателя M3.

3 Подать с помощью автоматических выключателей QF1 и QF2 на стенд напряжение питания.

4 С помощью реостата RP1 по амперметру PA1 установить номинальный ток возбуждения электродвигателя M3, который во всех опытах поддерживать неизменным.

5 Движок реостата RP2 выставить в нулевое положение, при котором *Uов* равняется нулю.

6 С помощью выключателя SA1 подать напряжение на обмотку задания электромашинного усилителя M2.

7 Нажать кнопку управления SB2.

8 Снятие механических характеристик произвести для  $U_0 = U_u$ ;  $U_0 = 0.8 \cdot U_u$ ;  $0.8 \cdot U_{\mu}$ ;  $0.6 \cdot U_{\mu}$ ;  $0.4 \cdot U_{\mu}$ ;  $0.2 \cdot U_{\mu}$ , где  $U_{0}$  – напряжение на якоре двигателя М3 при холостом ходе генератора M4 (QS1 разомкнут), устанавливаем реостатом RP4. Нагрузка на двигателе МЗ создаётся генератором М4 путём изменения тока возбуждения генератора реостатом RP2. Показания приборов для каждой характеристики занести в таблицу 3.

9 По окончании эксперимента нажать на кнопку SB1.

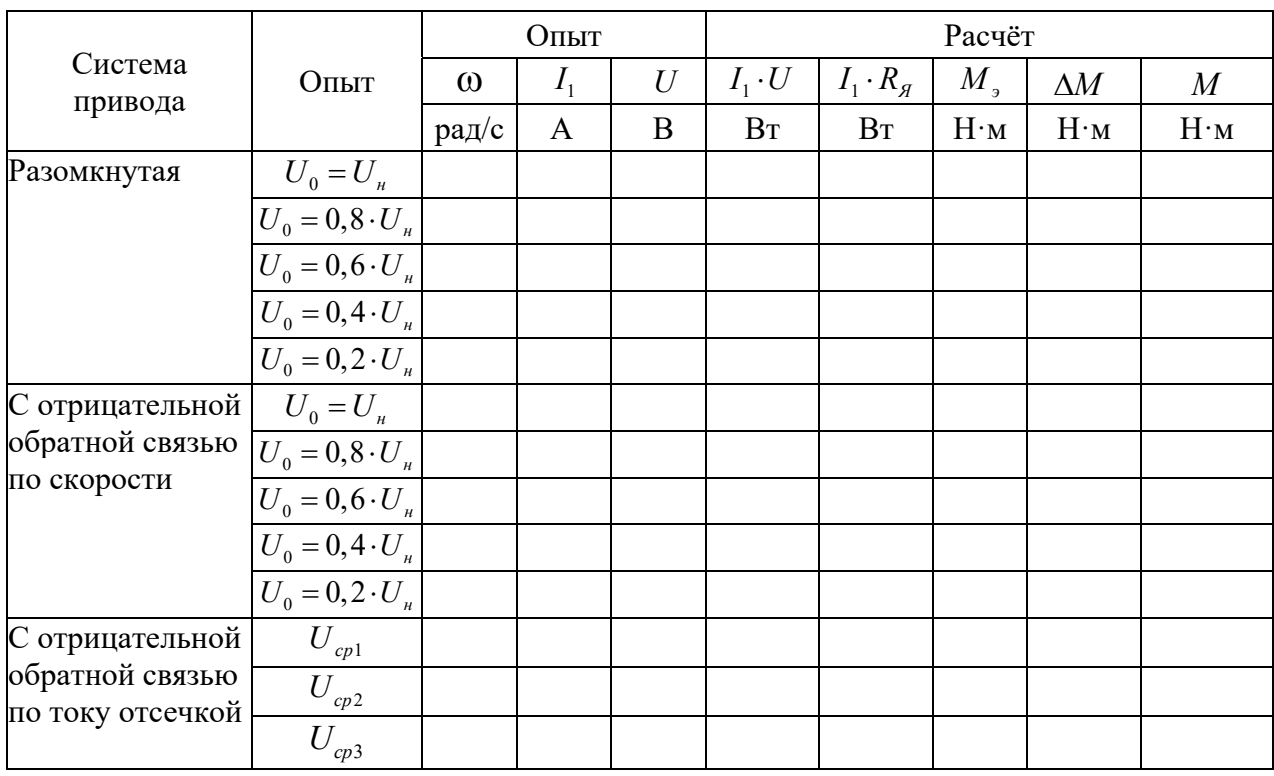

Таблица 3 - Экспериментальные и расчетные данные

Эксперимент № 2. Снятие механические характеристики электропривода «ЭМУ – Д» с отрицательной обратной связью по скорости.

Повторить действия эксперимента № 1, установив переключатель SA2 в нижнее положение.

Эксперимент № 3. Исследование экскаваторных характеристик в системе « $\partial MY - \Delta x$ .

Повторить действия эксперимента № 1, установив переключатель SA2 в верхнее положение. Снятие механических характеристик произвести для напряжений сравнения  $U_{\text{CP1}}$ ,  $U_{\text{CP2}}$ ,  $U_{\text{CP3}}$ .

#### Обработка экспериментальных данных

1 По данным экспериментов № 1 и 2 построить механические характеристики и определить диапазон регулирования для номинальной нагрузки в разомкнутой и замкнутой системах.

Момент на валу двигателя ИД определяется по формуле

$$
M_B = M \pm \Delta M \tag{7}
$$

где  $M$  – электромагнитный момент, определяемый из выражения

$$
M = \frac{P}{\omega} = \frac{U \cdot I - I^2 \cdot R_s}{\omega},\tag{8}
$$

*М* – момент потерь вращения исследуемого двигателя. *М* берётся из опытной кривой  $\Delta M = f(\omega)$  (рисунок 6).

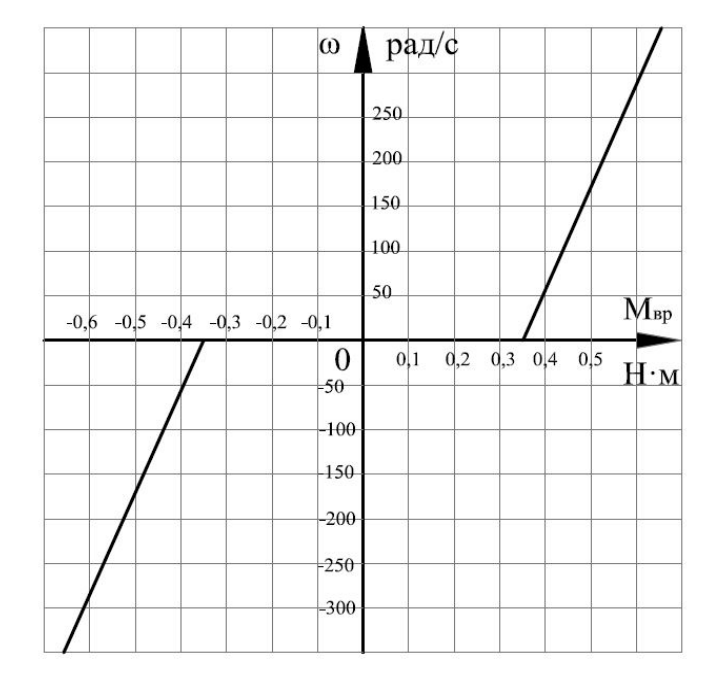

Рисунок 6 – Кривая потерь вращения  $\Delta M = f(\omega)$  двигателя ПС-42 при номинальном токе возбуждения

Полное внутреннее сопротивление двигателя M3 можно приблизительно определить по формуле

$$
R_{\scriptscriptstyle n} \approx 0, 5 \cdot \frac{U_{\scriptscriptstyle \text{SH}}}{I_{\scriptscriptstyle \text{SH}}} \cdot (1 - \eta). \tag{9}
$$

Диапазон регулирования скорости M3 определяется как отношение максимальной скорости M3 при номинальной нагрузке к минимальной скорости при тех же условиях.

При этом статизм для нижней характеристики из диапазона регулирования не должен превышать заданного значения:

$$
n = \frac{(\Delta \omega)_{\min}}{(\omega_0)_{\min}} \le n_{\text{300}},\tag{10}
$$

где (Δω<sub>*n*) min</sub> – отклонение скорости для нижней характеристики при номинальной нагрузке,  $(\Delta \omega_n)_{\min} = (\omega_0)_{\min} - (\omega_n)_{\min}$ .

2 По опытным данным эксперимента № 3 построить статические  $\omega = f(I)$ и механические  $\omega = f(M)$  характеристики и определить токи уставки и токи упора для раличных напряжений сравнения.

#### *Контрольные вопросы*

1 Изобразить и пояснить внешние характеристики ЭМУ с поперечным полем. Назначение компенсационной обмотки ЭМУ.

2 Изобразить и пояснить экскаваторные механические характеристики электропривода «ЭМУ – Д».

3 Объяснить работу схемы (см. рисунок 5) в режиме стабилизации с обратной связью по скорости.

4 Объяснить работу схемы в режиме форматирования экскаваторных характеристик.

## **5 Лабораторная работа № 4. Исследование электропривода постоянного тока по системе «тиристорный преобразователь – двигатель постоянного тока» («ТП – Д»)**

*Цель работы*: исследование регулировочных и энергетических характеристик электропривода по системе «ТП – Д».

#### *Подготовка к выполнению работы*

1 Изучить правила техники безопасности при выполнении данной лабораторной работы.

2 Изучить теоретические материалы по направлению исследований лабораторной работы.

3 Ознакомиться с электрооборудованием лабораторной установки. Записать паспортные данные электродвигателей М1 и М2.

4 Изучить назначение элементов и режимы работы схемы электрической принципиальной лабораторной установки (рисунок 7).

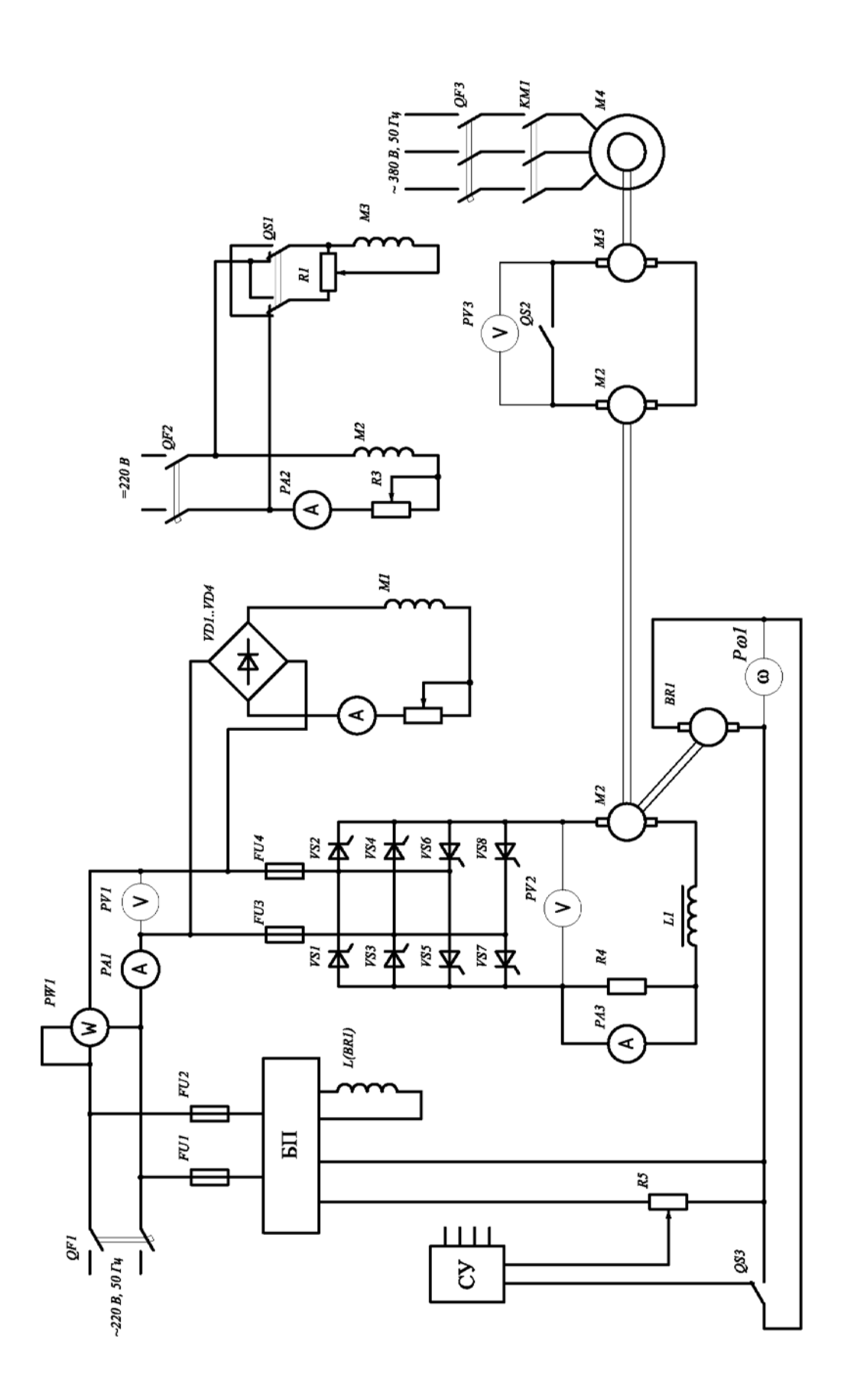

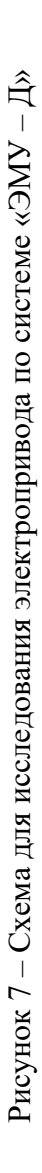

#### *Методические указания по проведению исследований*

*Эксперимент № 1. Снятие электрических характеристик электропривода без обратных связей.* 

Данный эксперимент проводится в следующей последовательности.

1 Подготовить установку к проведению исследований.

2 Переключатель QS3 установить в положение «1».

3 Регулятор R5 перевести в крайнее нижнее положение.

4 Подключить лабораторную установку к сети вводным автоматическим выключателем QF3.

5 Включением QF1 подать напряжение на преобразователь ПТОР 115/10В и регулятором R5 плавно разогнать двигатель М4 до необходимой скорости.

6 Асинхронный двигатель М1 включается нажатием кнопки «Пуск» магнитного пускателя KМ1 при предварительно включенном автоматическом выключателе QF3. Останов производится нажатием кнопки «Стоп».

7 Подача напряжения на обмотки возбуждения машин М3 и М2 производится включением автоматического выключателя QF2 при предварительном подключении лабораторной установки к сети постоянного тока вводным автоматическим выключателем постоянного тока. Регулировка тока возбуждения осуществляется при помощи R1 и R3.

8 Снять электрические характеристики электропривода без обратных связей (QS3 в положении 2) для  $U_0 = U_0$ ;  $U_0 = 0.8 \cdot U_0$ ;  $U_0 = 0.4 \cdot U_0$ ;  $U_0 = 0.2 \cdot U_0$ , где  $U_0$  – напряжение на двигателе M4 при выключенном выключателе QS2; *Uн* – номинальное напряжение двигателя М4. Для построения семейства электромеханических характеристик электропривода следует снять не менее 7–8 показаний приборов. Данные опытов занести в таблицу 4.

*Эксперимент № 2. Снятие механические характеристики электропривода* «*ТП – Д*» *с отрицательной обратной связью по скорости* (*ООС*)*.*

Данный эксперимент проводится в следующей последовательности.

1 Подготовить установку к проведению исследований.

2 Переключатель QS3 установить в положение «1».

3 Регулятор R5 перевести в крайнее нижнее положение.

4 Подключить лабораторную установку к сети вводным автоматическим выключателем QF3.

5 Включением QF1 подать напряжение на преобразователь ПТОР 115/10В и регулятором R5 плавно разогнать двигатель М4 до необходимой скорости.

6 Асинхронный двигатель М1 включается нажатием кнопки «Пуск» магнитного пускателя KМ1 при предварительно включенном автоматическом выключателе QF3. Останов производится нажатием кнопки «Стоп».

7 Подача напряжения на обмотки возбуждения машин М3 и М2 производится включением автоматического выключателя QF2 при предварительном подключении лабораторной установки к сети постоянного тока вводным автоматическим выключателем постоянного тока.

8 Снять электромеханические характеристики электропривода с обратной связью по скорости (QS3 в положении 1) для  $U_0 = U_{\mu}$ ;  $U_0 = 0.8 \cdot U_{\mu}$ ;  $U_0 = 0.4 \cdot U_{\mu}$ ;  $U_0 = 0, 2 \cdot U_{\mu}$ . Данные опытов занести в таблицу 4.

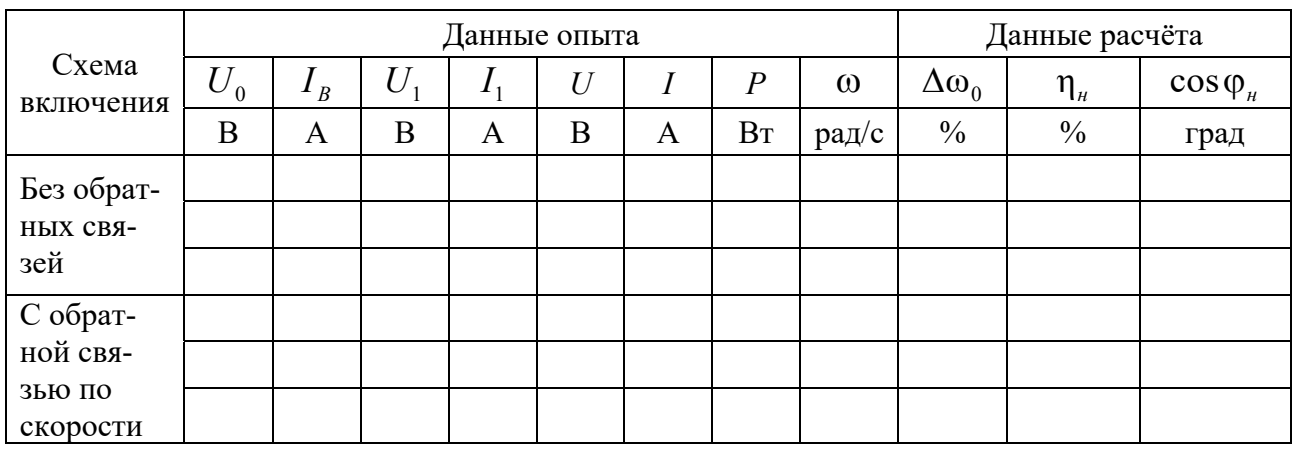

Таблица 4 – Экспериментальные и расчетные данные

#### Обработка экспериментальных данных

По данным исследований построить электромеханические характеристики  $\omega = f(I_a)$  привода, показать границу зоны прерывистых токов и определить для каждой характеристики теоретическое отклонение скорости по формуле

$$
\Delta \omega = \frac{\omega_2 - \omega_1}{\omega_2} \cdot 100\% \tag{11}
$$

Определить энергетические показатели преобразователя (КПД, соѕф) для каждого из опытов. Проанализировать изменение КПД и соѕф преобразователя в зависимости от нагрузки на валу двигателя М4.

Коэффициент полезного действия (КПД) преобразователя

$$
\eta_u = \frac{U_1 \cdot I_1}{P_1} \cdot 100 \, \%
$$
\n(12)

где  $U_1$ ,  $I_1$  – выпрямленное напряжение и ток на выходе преобразователя, измеряемые приборами PV2 и PA3;

 $P_1$  – потребляемая активная мощность из сети переменного тока, измеряемая ваттметром PW1.

Коэффициент мощности преобразователя определяется из выражения

$$
\cos(\varphi_n) = \frac{P_1}{U \cdot I},\tag{13}
$$

где *U*, *I* – переменное напряжение и ток на входе преобразователя, измеряемые приборами PA1 и PV1.

#### *Контрольные вопросы*

1 Объяснить принцип регулирования скорости в системе ПТОР-Д.

2 Объяснить назначение основных блоков ПТОР115/10В.

3 Записать и пояснить уравнение электрической характеристики электропривода с управляемым выпрямителем.

4 Объяснить по схеме работу привода ПТОР-Д в режиме рекуперативного торможения.

5 Проанализировать регулировочные и энергетические показатели типа ЭТОР.

6 Пояснить режимы работы электрических машин в схеме лабораторной установки, если машина ИМ работает:

– в генераторном режиме;

– в двигательном режиме.

## **6 Лабораторная работа № 5. Экспериментальное определение потерь энергии в переходных режимах работы ДПТ с НВ**

*Цель работы*: изучение методики расчета переходных процессов без учета электромагнитной инерции в электроприводе с неизменных моментов инерции и динамическим моментом, линейно зависящим от скорости; ознакомление с экспериментальным определением времени пуска, торможения и потерь энергии в пускотормозных режимах двигателя постоянного тока с параллельным возбуждением.

#### *Подготовка к выполнению работы*

1 Изучить правила техники безопасности при выполнении данной лабораторной работы.

2 Изучить теоретические материалы по направлению исследований лабораторной работы.

3 Изучить назначение элементов и режимы работы схемы электрической принципиальной лабораторной установки (рисунок 8).

4 Изучить методики проведения экспериментальных исследований.

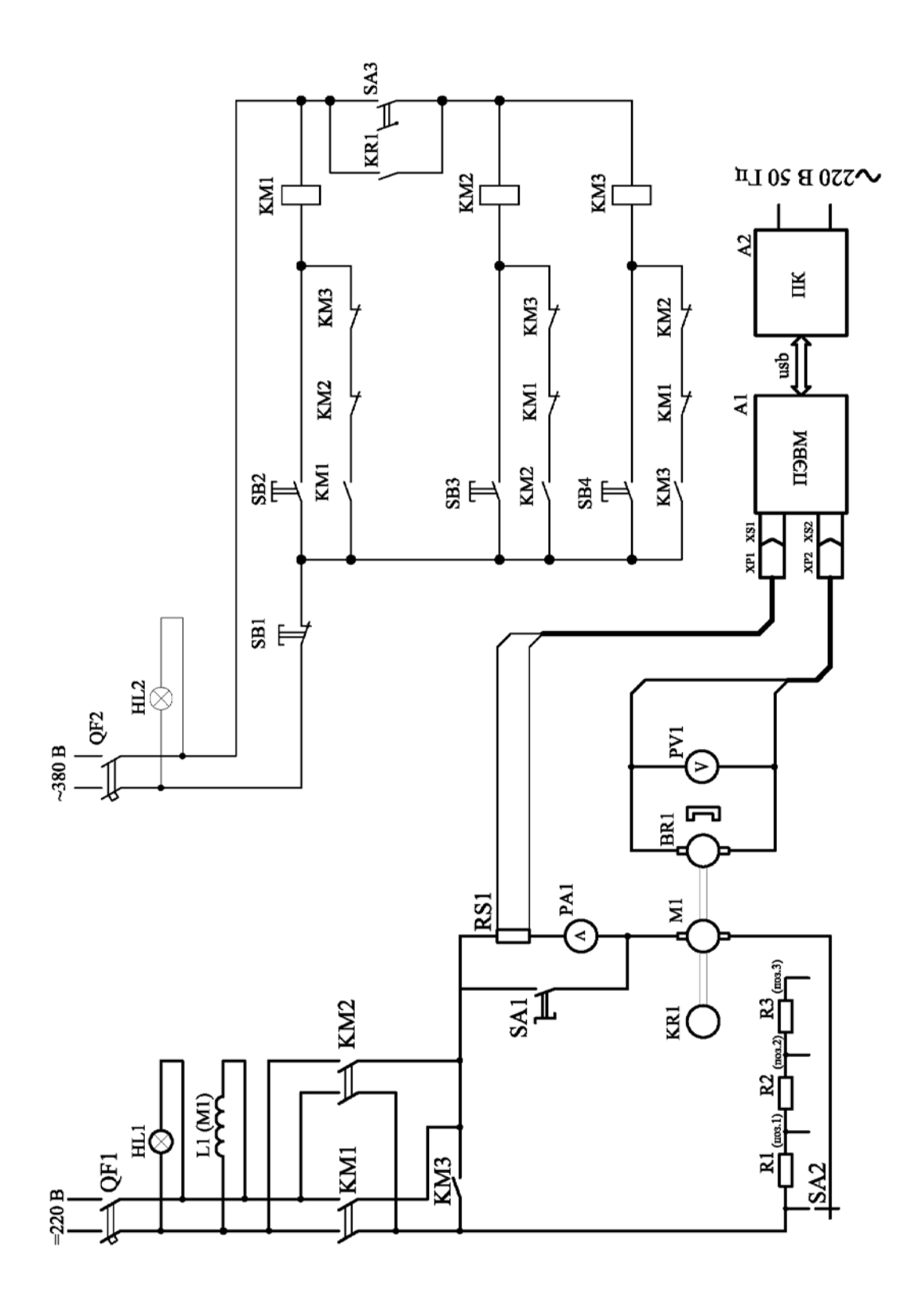

#### *Программа работы*

1 Снятие тока статора  $I = f(t)$  и частоты вращения  $\omega = f(t)$  при пуске исследуемого двигателя.

2 Снятие тока статора  $I = f(t)$  и частоты вращения  $\omega = f(t)$  при динамическом торможении исследуемого электродвигателя.

3 Снятие тока статора  $I = f(t)$  и частоты вращения  $\omega = f(t)$  при реверсировании исследуемого электродвигателя.

4 Снятие тока статора  $I = f(t)$  и частоты вращения  $\omega = f(t)$  при противовключении исследуемого электродвигателя.

5 Расчет аналитически потерь энергии в якорной цепи и в самом якоре двигателя при пуске, динамическом торможении и торможении противовключением для принятого значения *Rдоб* .

6 Определение по опытным данным потерь энергии в двигателе при пуске и реверсировании (торможение противовключением и пуск в обратную сторону).

7 Сравнение расчетных и опытных данные потерь для случаев пуска, динамического торможения и противовключения.

#### *Методические указания по проведению исследований*

*Эксперимент № 1. Пуск исследуемого двигателя М1.*

Данный эксперимент проводится в следующей последовательности.

1 Подать на стенд напряжение питания.

2 Поставить переключатели SA1–SA3 в положение 1.

3 Включить кнопку управления SB2 – подается напряжение в цепь питания катушки управления магнитного пускателя КМ1, катушка управления пускателя КМ1 ставится на «самопитание» блок-контактом КМ1. Силовые контакты пускателя КМ1 замыкают цепь питания обмоток статора электродвигателя М1. Срабатывание пускателя КМ1 контролируется загоранием сигнальной лампы HL2.

4 В момент нажатия кнопки SB2 начинается пуск электродвигателя М1, о чем свидетельствуют показания тахометра PV1. В этот момент переключатель SA1 надо поставить в положение 2, чтобы переключить диапазон измерения амперметра PA1. Далее, используя программу «Осциллограф», снять осциллограммы тока и скорости.

5 По окончании эксперимента нажать на кнопку SB1 – разрывается цепь питания катушек управления магнитных пускателей КМ1, пускатель КМ1 отключается. Силовые контакты пускателя КМ1 размыкают цепь питания обмотки статора электродвигателя М1, происходит останов (свободный выбег) электродвигателя М1.

*Эксперимент № 2. Динамическое торможение исследуемого двигателя М1.*  Данный эксперимент проводится в следующей последовательности.

1 Подать на стенд напряжение питания.

2 Поставить переключатели SA1–SA3 в положение 1.

3 Включить кнопку управления SB2 – подается напряжение в цепь питания катушки управления магнитного пускателя КМ1, катушка управления пускателя КМ1 ставится на «самопитание» блок-контактом КМ1. Силовые контакты пускателя КМ1 замыкают цепь питания обмоток статора электродвигателя М1. Срабатывание пускателя КМ1 контролируется загоранием сигнальной лампы HL2.

4 Включить кнопку управления SB4 – подается напряжение в цепь питания катушки управления магнитного пускателя КМ3, катушка управления пускателя КМ3 ставится на «самопитание» блок-контактом КМ3. Силовые контакты пускателя КМ3 размыкают цепь питания катушки управления магнитного пускателя КМ1 и замыкают якорь электродвигателя М1 на активное сопротивление.

5 В момент нажатия кнопки SB2 начинается пуск электродвигателя М1, о чем свидетельствуют показания тахометра PV1. В этот момент переключатель SA1 надо поставить в положение 2, чтобы переключить диапазон измерения амперметра PA1. Далее в момент нажатия кнопки SB4 происходит отключение якоря электродвигателя М1 от сети и его замыкание на активное сопротивление – начинается динамическое торможение. Используя программу «Осциллограф», снять осциллограммы тока и скорости.

6 По окончании эксперимента нажать на кнопку SB1 – разрывается цепь питания катушек управления магнитных пускателей КМ3, пускатель КМ3 отключается.

*Эксперимент № 3. Реверсирование исследуемого двигателя М1.* 

Данный эксперимент проводится в следующей последовательности.

1 Подать на стенд напряжение питания.

2 Поставить переключатели SA1–SA3 в положение 1.

3 Включить кнопку управления SB2 – подается напряжение в цепь питания катушки управления магнитного пускателя КМ1, катушка управления пускателя КМ1 ставится на «самопитание» блок-контактом КМ1. Силовые контакты пускателя КМ1 замыкают цепь питания якоря электродвигателя М1.

4 В момент нажатия кнопки SB2 начинается пуск электродвигателя М1, о чем свидетельствуют показания тахометра PV1. В этот момент переключатель SA1 надо поставить в положение 2, чтобы переключить диапазон измерения амперметра PA1.

5 Для реверсирования электродвигателя М1 необходимо выполнить следующие действия:

а) нажать на кнопку SB3 – разрывается цепь питания катушки управления магнитным пускателем КМ1, пускатели КМ1 отключаются. Силовые контакты пускателей КМ1 размыкают цепь питания якоря электродвигателя М1. Далее подается напряжение в цепь питания катушки управления магнитного пускателя КМ2, катушка управления пускателя КМ2 ставится на «самопитание» блок-контактом КМ2. Силовые контакты пускателя КМ2 замыкают цепь питания якоря электродвигателя М1;

б) нажать на кнопку SB5 – подается напряжение в цепь питания катушки управления магнитного пускателя КМ4, катушка управления пускателя КМ4 ставится на «самопитание» блок-контактом КМ4. Силовые контакты пускателя КМ4 замыкают цепь питания обмотки высшей скорости статора электродвигателя М1. Срабатывание пускателя КМ4 контролируется загоранием сигнальной лампы HL5.

6 По окончании эксперимента нажать на кнопку SB1 – разрывается цепь питания катушек управления магнитных пускателей КМ3, пускатель КМ3 отключается.

*Эксперимент № 3*. *Противовключение исследуемого двигателя М1.*  Данный эксперимент проводится в следующей последовательности.

1 Подать на стенд напряжение питания.

2 Поставить переключатели SA1, SA2 в положение 1, SA3 – в положение 2. 3 Включить кнопку управления SB2 – подается напряжение в цепь питания катушки управления магнитного пускателя КМ1, катушка управления пускателя КМ1 ставится на «самопитание» блок-контактом КМ1. Силовые контакты пускателя КМ1 замыкают цепь питания якоря электродвигателя М1.

4 В момент нажатия кнопки SB2 начинается пуск электродвигателя М1, о чем свидетельствуют показания тахометра PV1. В этот момент переключатель SA1 надо поставить в положение 2, чтобы переключить диапазон измерения амперметра PA1.

5 Для противовключения электродвигателя М1 необходимо выполнить следующие действия:

а) нажать на кнопку SB3 – разрывается цепь питания катушки управления магнитным пускателем КМ1, пускатели КМ1 отключаются. Силовые контакты пускателей КМ1 размыкают цепь питания якоря электродвигателя М1. Далее подается напряжение в цепь питания катушки управления магнитного пускателя КМ2, катушка управления пускателя КМ2 ставится на «самопитание» блок-контактом КМ2. Силовые контакты пускателя КМ2 замыкают цепь питания якоря электродвигателя М1;

б) нажать на кнопку SB5 – подается напряжение в цепь питания катушки управления магнитного пускателя КМ4, катушка управления пускателя КМ4 ставится на «самопитание» блок-контактом КМ4. Силовые контакты пускателя КМ4 замыкают цепь питания обмотки высшей скорости статора электродвигателя М1. Срабатывание пускателя КМ4 контролируется загоранием сигнальной лампы HL5.

6 По окончании эксперимента нажать на кнопку SB1 – разрывается цепь питания катушек управления магнитных пускателей КМ3, пускатель КМ3 отключается.

#### *Обработка экспериментальных данных*

1 Для сохранения массива точек для последующей их обработки в табличном редакторе в меню «Файл» программы «Осциллограф» выбрать пункт

«Сохранить». В открывшемся окне ввести имя файла, выбрать тип файла «ИВАНОВ.txt» (имя файла приведено для примера) и для облегчения построения экспериментальных кривых на любом персональном компьютере выбрать число пропускаемых точек.

2 Открыть полученный «ИВАНОВ.txt» – файл в программе MS Excel или любой аналогичной (указав в качестве открываемого типа файла текстовый). Далее в диалоговом окне указать разделение данных табуляцией.

При правильно выполненной операции откроется рабочий лист с введенными значениями времени и снятого сигнала (тока или скорости). Далее, используя мастер построения диаграмм, построить диаграмму зависимости снятого сигнала от времени.

3 По вышеприведенной методике построить тренды  $I = f(t)$  и  $\omega = f(t)$ .

4 На основе данных эксперимента  $\mathbb{N}$ <sup>o</sup> 1 рассчитать по формуле общие потери при пуске двигателя М1:

$$
A_{nyc\kappa} = \int_0^{0.98\omega_{ycm}} \frac{k^2 T_{\mu}}{R_s + R_{\partial}} \frac{(\omega_c - \omega)^2}{\omega_{ycm} - \omega} d\omega, \qquad (14)
$$

где

$$
k = \frac{U_{\scriptscriptstyle{R}n} - I_{\scriptscriptstyle{R}n} \cdot r_{\scriptscriptstyle{R}}}{\omega_{\scriptscriptstyle{H}}};\tag{15}
$$

$$
T_M = \frac{J}{\beta} = \frac{J\omega_0}{M_{K^3}};
$$
\n(16)

$$
\omega_{\text{ycm}} = \frac{M_c \omega_0}{M_{\text{K3}}}.
$$
\n(17)

5 На основе данных эксперимента  $\mathbb{N}_2$  2 рассчитать по формуле общие потери для режима электродинамического торможения при торможении до полной остановки:

$$
A_{\eta y c\kappa} = \int_{\omega_{\text{max}}}^{0} \frac{k^2 T_{\text{m}}}{R_{\text{m}} + R_{\text{d}}} \frac{\omega^2}{\omega_{\text{y} c\kappa} - \omega} d\omega \,. \tag{18}
$$

6 На основе данных эксперимента № 3 рассчитать по формуле общие потери для режима торможения противовключением до остановки:

$$
A_{nyc\kappa} = \int_{\omega_{nav}}^{0} \frac{k^2 T_{\mu}}{R_s + R_{\delta}} \frac{(\omega_0 + \omega)^2}{\omega_{ycm} - \omega} d\omega.
$$
 (19)

7 Потери энергии в пускотормозных режимах в самом якоре двигателя можно определить по формуле

$$
A_{n.s} = A_{n.m.} \frac{R_s}{R_s + R_o}.
$$
 (20)

8 Время пуска

$$
t_n = T_M \ln \frac{\omega_{\text{ycm}}}{\omega_{\text{ycm}} - 0.98 \omega_{\text{ycm}}} = T_M \ln 50. \tag{21}
$$

9 Время электродинамического торможения и торможения противовключением до полной остановки для реактивного момента на валу двигателя

$$
t_n = T_{\rm M} \ln \frac{\omega_{\rm ycm} + \omega_{\rm hau}}{\omega_{\rm ycm}}.
$$
 (22)

#### *Контрольные вопросы*

1 Вывести и проанализировать выражение для определения:

– времени пуска;

– электродинамического торможения;

– торможения противовключением;

– реверса при потенциальном и реактивном статических моментах на валу двигателя.

2 Изобразить и пояснить механические характеристики двигателя постоянного тока с параллельным возбуждением для известных пускотормозных режимов при активном и реактивном статических моментах на валу.

3 Записать и проанализировать выражение для определения потерь энергии в якорной цепи:

– при пуске вхолостую и  $Mc =$  const;

– то же при электродинамическом торможении противовключением до полной остановки;

– при реверсе.

4 Записать и пояснить исходные уравнения, описывающие переходный режим в приводе постоянного тока с шунтовым двигателем без учета электромагнитной инерции.

## **7 Лабораторная работа № 6. Экспериментальное определение потерь энергии в переходных режимах работы АДКЗ**

*Цель работы*: изучение методики расчета времени разгона систем с приводом от асинхронного электродвигателя с к. з. ротором; исследование опытным путём переходных процессов при пуске и торможении асинхронного двухскоростного электродвигателя с к. з. ротором; изучение методики исследования переходных процессов при пуске и торможении асинхронного электродвигателя с к. з. ротором.

#### *Подготовка к выполнению работы*

1 Изучить правила техники безопасности при выполнении данной лабораторной работы.

2 Изучить теоретические материалы по направлению исследований лабораторной работы.

3 Рассчитать и построить естественные механическую и электромеханическую характеристики испытуемого асинхронного электродвигателя.

4 С помощью графоаналитического метода построить кривую  $\omega = f(t)$ и определить время пуска испытуемого асинхронного электродвигателя.

5 Ознакомиться с электрооборудованием лабораторной установки. Записать паспортные данные электрической машины М1.

6 Изучить назначение элементов и режимы работы схемы электрической принципиальной лабораторной установки (рисунок 9).

7 Изучить методики проведения экспериментальных исследований.

#### *Методические указания по проведению исследований*

*Эксперимент № 1. Пуск двигателя М1 до малой скорости.* 

Данный эксперимент проводится в следующей последовательности.

1 Подать на стенд напряжение питания.

2 Включить кнопку управления SB2 – подается напряжение в цепь питания катушки управления магнитного пускателя КМ1.

3 Включить кнопку управления SB4 – подается напряжение в цепь питания катушки управления магнитного пускателя КМ3.

4 В момент нажатия кнопки SB2 начинается затяжной пуск электродвигателя М1, о чем свидетельствуют показания тахометра PV1. В этот момент переключатель SA1 надо поставить в положение 2, чтобы переключить диапазон измерения амперметра PA1. Далее, используя программу «Осциллограф», снять осциллограммы тока и скорости.

5 По окончании эксперимента нажать на кнопку SB1 – разрывается цепь питания катушек управления магнитных пускателей КМ1 и KM3.

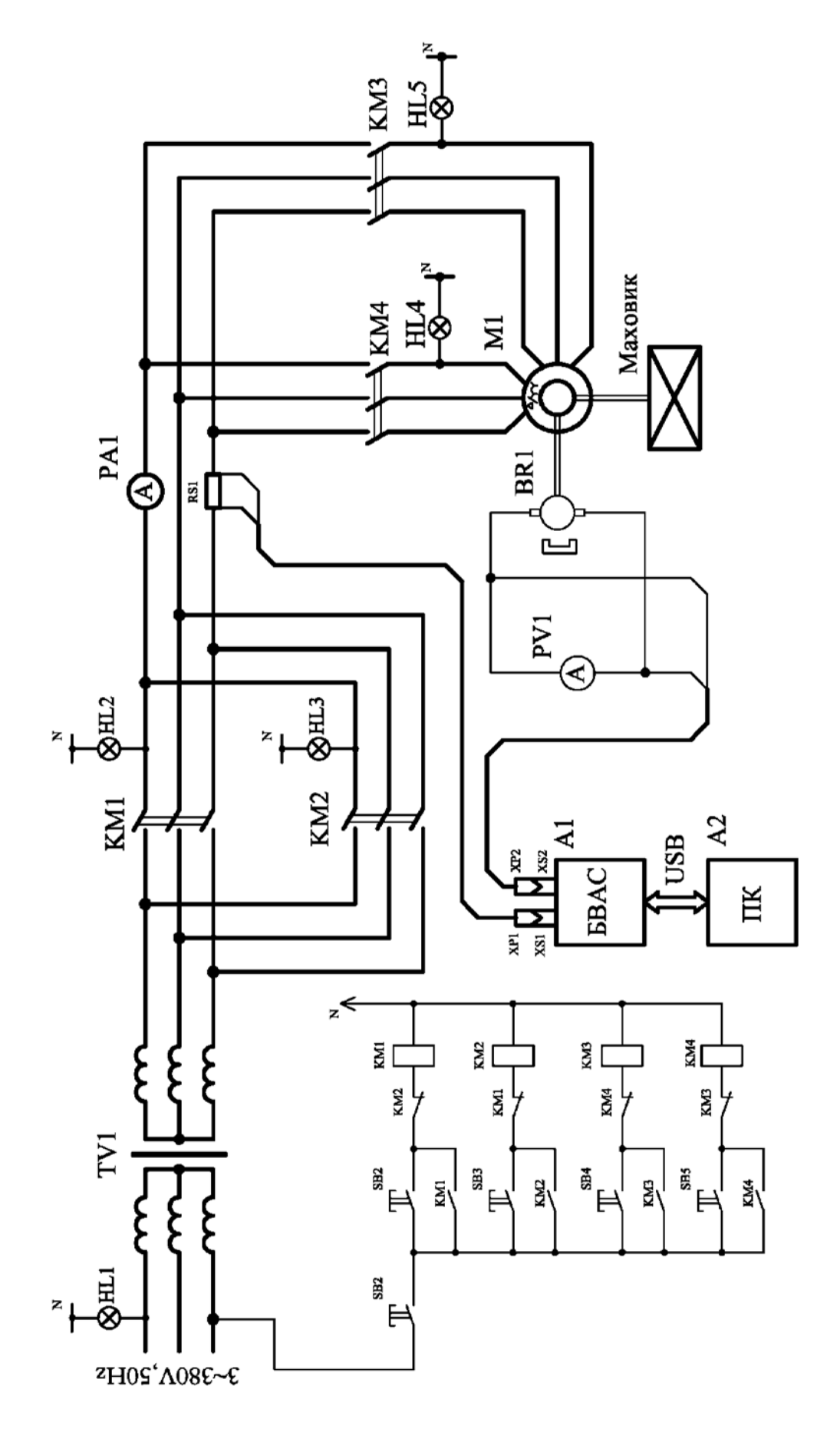

Рисунок 9 - Схема электрическая принципиальная стенда

*Эксперимент № 2. Пуск двигателя М1 до малой скорости с переходом на большую*.

Данный эксперимент проводится в следующей последовательности.

1 Подать на стенд напряжение питания.

2 Включить кнопку управления SB2 – подается напряжение в цепь питания катушки управления магнитного пускателя КМ1.

3 Включить кнопку управления SB4 – подается напряжение в цепь питания катушки управления магнитного пускателя КМ3.

4 В момент нажатия кнопки SB2 начинается затяжной пуск электродвигателя М1, о чем свидетельствуют показания тахометра PV1. В этот момент переключатель SA1 надо поставить в положение 2, чтобы переключить диапазон измерения амперметра PA1. Далее, используя программу «Осциллограф», снять осциллограммы тока и скорости.

5 При выходе электродвигателя М1 на малую скорость сделать следующие переключения:

а) нажать на кнопку SB1 – разрывается цепь питания катушек управления магнитных пускателей КМ1 и KM2;

б) нажать на кнопку SB2 – подается напряжение в цепь питания катушки управления магнитного пускателя КМ1;

в) нажать на кнопку SB5 – подается напряжение в цепь питания катушки управления магнитного пускателя КМ4.

6 По окончании эксперимента нажать на кнопку SB1 – разрывается цепь питания катушек управления магнитных пускателей КМ1 и KM2.

*Эксперимент № 3. Пуск двигателя М1 до большой скорости с последующим реверсированием.* 

Данный эксперимент проводится в следующей последовательности.

1 Подать на стенд напряжение питания.

2 Включить кнопку управления SB2 – подается напряжение в цепь питания катушки управления магнитного пускателя КМ1.

3 Включить кнопку управления SB5 – подается напряжение в цепь питания катушки управления магнитного пускателя КМ4.

4 В момент нажатия кнопки SB5 начинается затяжной пуск электродвигателя М1, о чем свидетельствуют показания тахометра PV1. В этот момент переключатель SA1 надо поставить в положение 2, чтобы переключить диапазон измерения амперметра PA1. Далее, используя программу «Осциллограф», снять осциллограммы тока и скорости.

5 Для реверсирования электродвигателя М1 необходимо выполнить следующие действия:

а) нажать на кнопку SB1 – разрывается цепь питания катушек управления магнитных пускателей КМ1 и KM5;

б) нажать на кнопку SB3 – подается напряжение в цепь питания катушки управления магнитного пускателя КМ2;

в) нажать на кнопку SB5 – подается напряжение в цепь питания катушки управления магнитного пускателя КМ4.

6 По окончании эксперимента нажать на кнопку SB1 – разрывается цепь питания катушек управления магнитных пускателей КМ1 и KM2.

*Эксперимент № 4. Пуск двигателя М1 до большой скорости с последующим генераторным* (*рекуперативным*) *торможением двигателя* (*переходом с большой скорости на меньшую*).

Данный эксперимент проводится в следующей последовательности.

1 Подать на стенд напряжение питания.

2 Включить кнопку управления SB2 – подается напряжение в цепь питания катушки управления магнитного пускателя КМ1.3 Включить кнопку управления SB5 – подается напряжение в цепь питания катушки управления магнитного пускателя КМ4.

4 В момент нажатия кнопки SB5 начинается затяжной пуск электродвигателя М1, о чем свидетельствуют показания тахометра PV1. В этот момент переключатель SA1 надо поставить в положение 2, чтобы переключить диапазон измерения амперметра PA1. Далее, используя программу «Осциллограф», снять осциллограммы тока и скорости.

5 Для рекуперативного торможения электродвигателя М1 необходимо выполнить следующие действия:

а) нажать на кнопку SB1 – разрывается цепь питания катушек управления магнитных пускателей КМ1 и KM5;

б) нажать на кнопку SB3 – подается напряжение в цепь питания катушки управления магнитного пускателя КМ1;

в) нажать на кнопку SB4 – подается напряжение в цепь питания катушки управления магнитного пускателя КМ3.

6 По окончании эксперимента нажать на кнопку SB1 – разрывается цепь питания катушек управления магнитных пускателей КМ1 и KM2.

#### *Обработка экспериментальных данных*

1 Для сохранения массива точек для последующей их обработки в табличном редакторе в меню «Файл» программы «Осциллограф» выбрать пункт «Сохранить». В открывшемся окне ввести имя файла, выбрать тип файла «ИВАНОВ.txt» (имя файла приведено для примера) и для облегчения построения экспериментальных кривых на любом персональном компьютере выбрать число пропускаемых точек.

2 Открыть полученный «ИВАНОВ.txt» – файл в программе MS Exсel или любой аналогичной (указав в качестве открываемого типа файла текстовый). Далее в диалоговом окне указать разделение данных табуляцией.

При правильно выполненной операции откроется рабочий лист с введенными значениями времени и снятого сигнала (тока или скорости). Далее, используя мастер построения диаграмм, построить диаграмму зависимости снятого сигнала от времени.

3 По вышеприведенной методике построить тренды  $I = f(t)$  и  $\omega = f(t)$ .

На основе данных эксперимента № 1 рассчитать по формуле общие потери при пуске двигателя М1 до малой скорости:

$$
\Delta A_{II} = \frac{J \cdot \omega_0^2}{2} \cdot \left(1 + \frac{r_1}{r_2}\right). \tag{23}
$$

4 На основе данных эксперимента № 2 рассчитать общие потери при пуске двигателя М1 до низшей скорости по формуле (15), общие потери при пуске двигателя М1до высшей скорости

$$
\Delta A_{\Pi-2} = \frac{J}{2} \cdot \frac{\omega_0^2}{4} \cdot \left(1 + \frac{r_1}{r_2}\right),\tag{24}
$$

а также общие потери при переходе двигателя М1 с малой скорости на большую:

$$
\Delta A_{\text{II},2} = \frac{1}{2} \cdot \frac{J \cdot \omega_0^2}{2} \cdot \left(1 + \frac{r_1}{r_2}\right).
$$
 (25)

5 На основе экспериментальных данных эксперимента  $N_2$  3 рассчитать общие потери при пуске двигателя М1 до высшей скорости

$$
\Delta A_{I12} = \frac{J \cdot \omega_{02}^2}{2} \cdot \left(1 + \frac{r_1}{r_2}\right) \tag{26}
$$

и по формуле (24) общие потери с последующим реверсированием.

6 На основе экспериментальных данных рассчитать по формуле (25) общие потери пуск двигателя М1 до высшей скорости и по формуле (23) общие потери при генераторном (рекуперативным) торможении двигателя М1 (переходом с большой скорости на малую).

7 С помощью графоаналитического метода построить кривую  $\omega = f(t)$ и определить время пуска испытуемого асинхронного электродвигателя.

#### *Контрольные вопросы*

1 Изобразить и пояснить механические характеристики двигателя переменного тока для известных пускотормозных режимов при активных и реактивных статических моментах на валу.

2 Пояснить графоаналитический метод определения времени разгона электродвигателя.

3 Записать и проанализировать выражение для определения потерь энергии в обмотках статора и ротора асинхронного двигателя при:

– пуске;

– торможении противовключением;

– реверсировании без нагрузки  $(M_c = 0)$ .

4 Пояснить цели и задачи при решении переходных режимов и влиянии последующих на работу рабочих машин.

## **8 Лабораторная работа № 7. Исследование нагрева и охлаждения двигателя**

*Цель работы*: изучение законов нагрева и охлаждения асинхронного электродвигателя; изучение особенностей режимов работы S1–S8; снятие осциллограмм нагрева и охлаждения при заданном режиме работы; определение постоянных времени нагрева и охлаждения асинхронного электродвигателя; определение номинальной мощности асинхронного электродвигателя по его нагреву.

#### *Подготовка к выполнению работы*

1 Изучить правила техники безопасности при выполнении данной лабораторной работы.

2 Изучить теоретические материалы по направлению исследований лабораторной работы.

3 Ознакомиться с электрооборудованием лабораторной установки. Записать паспортные данные электрических машин М1 и М2.

4 Изучить назначение элементов и режимы работы схемы электрической принципиальной лабораторной установки (рисунок 11).

5 Изучить методики проведения экспериментальных исследований.

#### *Методические указания по проведению исследований*

*Эксперимент* № 1. Снятие осциллограммы тока статора  $I_1 = f(t)$ *и* температуры  $T = f(t)$  испытуемого электродвигателя M1 при режиме *работы S1 и ПВ = 100 %.* 

Данный эксперимент проводится в следующей последовательности.

1 Подать на стенд напряжение питания.

2 Включить кнопку управления SB2 – подается напряжение в цепь питания катушки управления магнитного пускателя КМ1, катушка управления пускателя КМ1 ставится на «самопитание» блок-контактом КМ1. Силовые контакты пускателя КМ1 замыкают цепь питания обмоток статора электродвигателя М1. Срабатывание пускателя КМ1 контролируется сигнальной лампой HL2.

3 На панели «Режим работы» в программе «Измеритель» выбрать режим работы S1, на панели «Нагрузка» задать указанное преподавателем значение момента нагрузки.

4 В программе «Измеритель» (рисунки 10 и 12) нажать кнопку «Начать эксперимент». При этом подаются управляющие сигналы на симисторы VS1 и VS2. В момент включения симистора VS2 начинается работа электродвигателя М1 в режиме S1. В этот момент электродвигатель М2 создает нагрузку на валу испытуемого электродвигателя М1, о чем говорит амперметр PA2. Регулируя с помощью симистора VS1 ток возбуждения электродвигателя М2, сформировать требуемый момент на валу. В программе «Измеритель» происходит построение трендов температуры статора, скорости вращения, момента на валу и тока фазы статора электродвигателя.

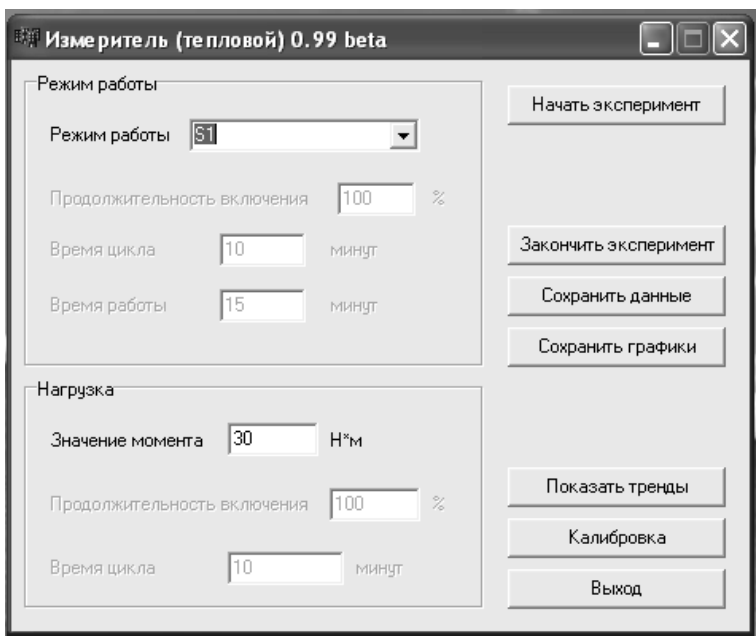

Рисунок 10 – Главное окно программы «Измеритель»

5 По окончании эксперимента нажать на кнопку «Окончить эксперимент» в программе «Измеритель», а затем кнопку SB1. При этом разрывается цепь питания катушек управления магнитных пускателей КМ1 и KM2, пускатели КМ1 и KM2 отключаются. Силовые контакты пускателей КМ1 и КМ2 размыкают цепь питания обмотки статора электродвигателя М1, происходит останов (свободный выбег) электродвигателя М1.

6 Сохранить полученные в программе «Измеритель» тренды в файлы на жестком диске ПК.

*Эксперимент* № 2. Снятие осциллограммы тока статора  $I_1 = f(t)$  $\mu$  *температуры*  $T = f(t)$  *испытуемого электродвигателя М1 при заданных режиме работы Si и ПВ.* 

Данный эксперимент проводится в следующей последовательности.

1 Подать на стенд напряжение питания.

2 Включить кнопку управления SB2 – подается напряжение в цепь питания катушки управления магнитного пускателя КМ1, катушка управления пускателя КМ1 ставится на «самопитание» блок-контактом КМ1. Силовые контакты пускателя КМ1 замыкают цепь питания обмоток статора электродвигателя М1. Срабатывание пускателя КМ1 контролируется загоранием сигнальной лампы HL2.

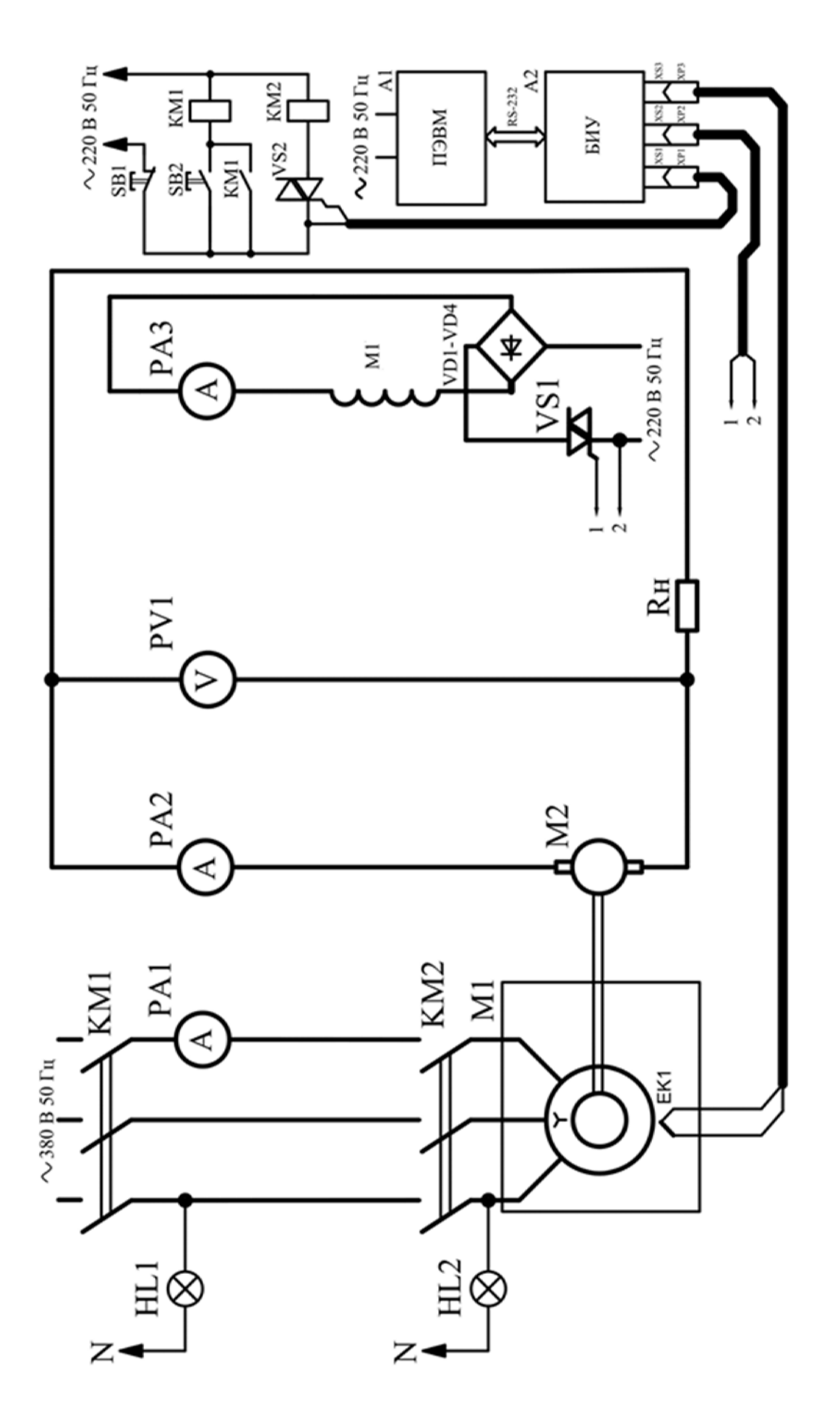

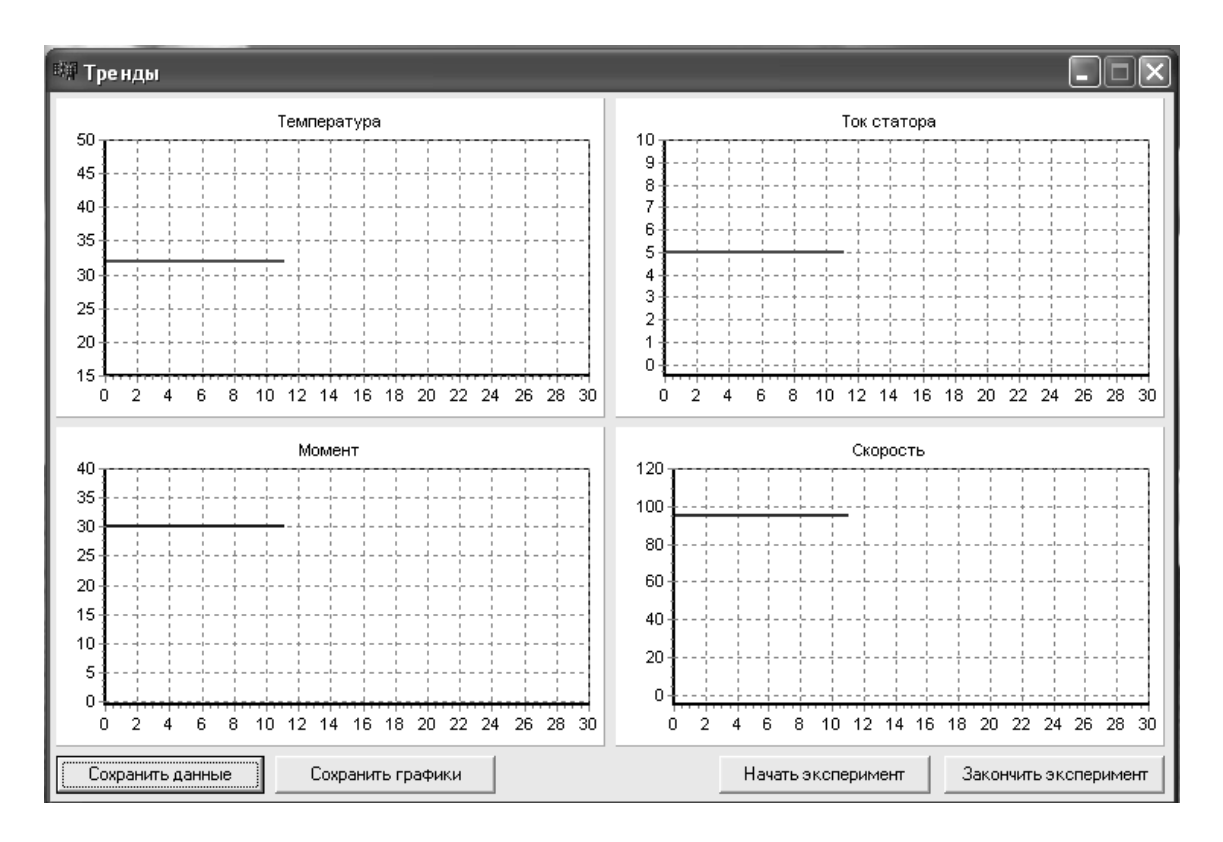

Рисунок 12 – Окно трендов программы «Измеритель»

3 В программе «Измеритель» на панели «Режим работы» выбрать заданный преподавателем режим работы электродвигателя M1, задать значение продолжительности включения и времени цикла. На панели «Нагрузка» задать значение момента нагрузки, время цикла и продолжительность действия заданной нагрузки.

4 В программе «Измеритель» нажать кнопку «Начать эксперимент». При этом включается симистор VS2, подается напряжение в цепь питания катушки управления магнитного пускателя КМ2. Силовые контакты пускателя КМ2 замыкают цепь питания обмотки статора электродвигателя М1. Срабатывание пускателя КМ3 контролируется сигнальной лампой HL2.

5 Включение и выключение симистора VS2 формирует заданный режим работы. В это время электродвигатель М2 создает нагрузку на валу испытуемого электродвигателя М1, которая контролируется амперметром PA2. Симистор VS1 регулирует ток возбуждения электродвигателя М2, формируя требуемый момент на валу. В программе «Измеритель» происходит построение трендов температуры статора, скорости вращения, момента на валу и тока фазы статора электродвигателя.

6 По окончании эксперимента нажать на кнопку «Закончить эксперимент» в программе «Измеритель», затем на кнопку SB1. При этом разрывается цепь питания катушек управления магнитных пускателей КМ1 и KM2, пускатели КМ1 и KM2 отключаются. Силовые контакты пускателей КМ1 и КМ2 размыкают цепь питания обмотки статора электродвигателя М1, происходит останов (свободный выбег) электродвигателя М1.

7 Сохранить полученные в программе «Измеритель» тренды в файлы на жестком диске ПК.

#### *Обработка экспериментальных данных*

По данным опытов необходимо построить:

1) осциллограммы тока статора  $I_1 = f(t)$ , момента на валу  $M = f(t)$ , скорости вращения  $\omega = f(t)$  и температуры статора  $T = f(t)$  испытуемого электродвигателя М1 при режиме работы S1 и ПВ = 100 %;

2) осциллограммы тока статора  $I_1 = f(t)$ , момента на валу  $M = f(t)$ , скорости вращения  $\omega = f(t)$  и температуры статора  $T = f(t)$  испытуемого электродвигателя М1 при заданных режиме работы Si и ПВ.

Для каждого случая рассчитать постоянную времени и максимально допустимую по нагреву для заданного режима мощность испытуемого электродвигателя М1.

#### *Контрольные вопросы*

1 Описать процесс нагрева двигателя дифференциальным уравнением, пояснить решение этого уравнения.

2 Перечислить характерные для промышленных электроприводов режимы и дать характеристику каждого режима.

3 Пояснить методы определения постоянных времени нагрева и охлаждения электродвигателя.

4 Пояснить метод определения номинальной мощности асинхронного электродвигателя по его нагреву.

5 Перечислить известные классы изоляции материалов и дать им краткую характеристику.

## **9 Лабораторная работа № 8. Исследование электропривода с маховиком при ударной нагрузке**

*Цель работы*: изучение работы электропривода при циклическом приложении ударной нагрузки; исследование влияния маховика на вид нагрузочной диаграммы привода при ударной нагрузке; исследование влияния жесткости механической характеристики двигателя на коэффициент использования маховика.

#### *Подготовка к выполнению работы*

1 Изучить правила техники безопасности при выполнении данной лабораторной работы.

2 Изучить теоретические материалы по направлению исследований лабораторной работы.

3 Ознакомиться с электрооборудованием лабораторной установки. Записать паспортные данные электрических машин М1 и М2.

4 Изучить назначение элементов и режимы работы схемы электрической принципиальной лабораторной установки (рисунок 13).

5 Изучить методики проведения экспериментальных исследований.

#### *Методические указания по проведению исследований*

*Эксперимент № 1*. *Построение механических характеристик нагрузочной машины М2*, *работающей в режиме противовключения.*

Построение каждой механической характеристики производится по двум точкам с координатами  $\lceil \omega_0; M = 0 \rceil$  и  $\lceil \omega; M \rceil$ .

*Определение координат точки*  $[\,\omega_{0};\,M = 0]$ . По паспортным данным электродвигателя М2 (см. таблицу 1) определяется значение  $\omega_0$  по формуле

$$
\omega_0 = \frac{U}{c_e \cdot c_{\scriptscriptstyle M}},\tag{27}
$$

где

$$
c_e = \frac{U_H - I_{HH} \cdot r_H}{\omega_H};
$$
\n(28)

$$
c_M = \frac{P_H}{\omega_H \cdot I_{\mathcal{H}H}}; \tag{29}
$$

$$
\omega_{H} = \frac{\pi \cdot n_{\mu}}{30}.
$$
 (30)

*Определение координат точки* [; *M*]. Измерения следует выполнить для всех резисторов R3 – R6. Выбор сопротивления введенного в цепь якоря электродвигателя М2 производится при помощи поворотного переключателя SA5.

Для определения координат точки [ $\omega$ ; *M*] необходимо измерить значение тока *I*<sub>2</sub> и скорости ω машины Μ2, работающей в режиме противовключения.

Для этого необходимо выполнить действия в следующей последовательности.

1 Переключатель SА2 и переключатель SА3 установить в положение «Выключено» – дополнительные резисторы включены в цепь якоря электродвигателя М1.

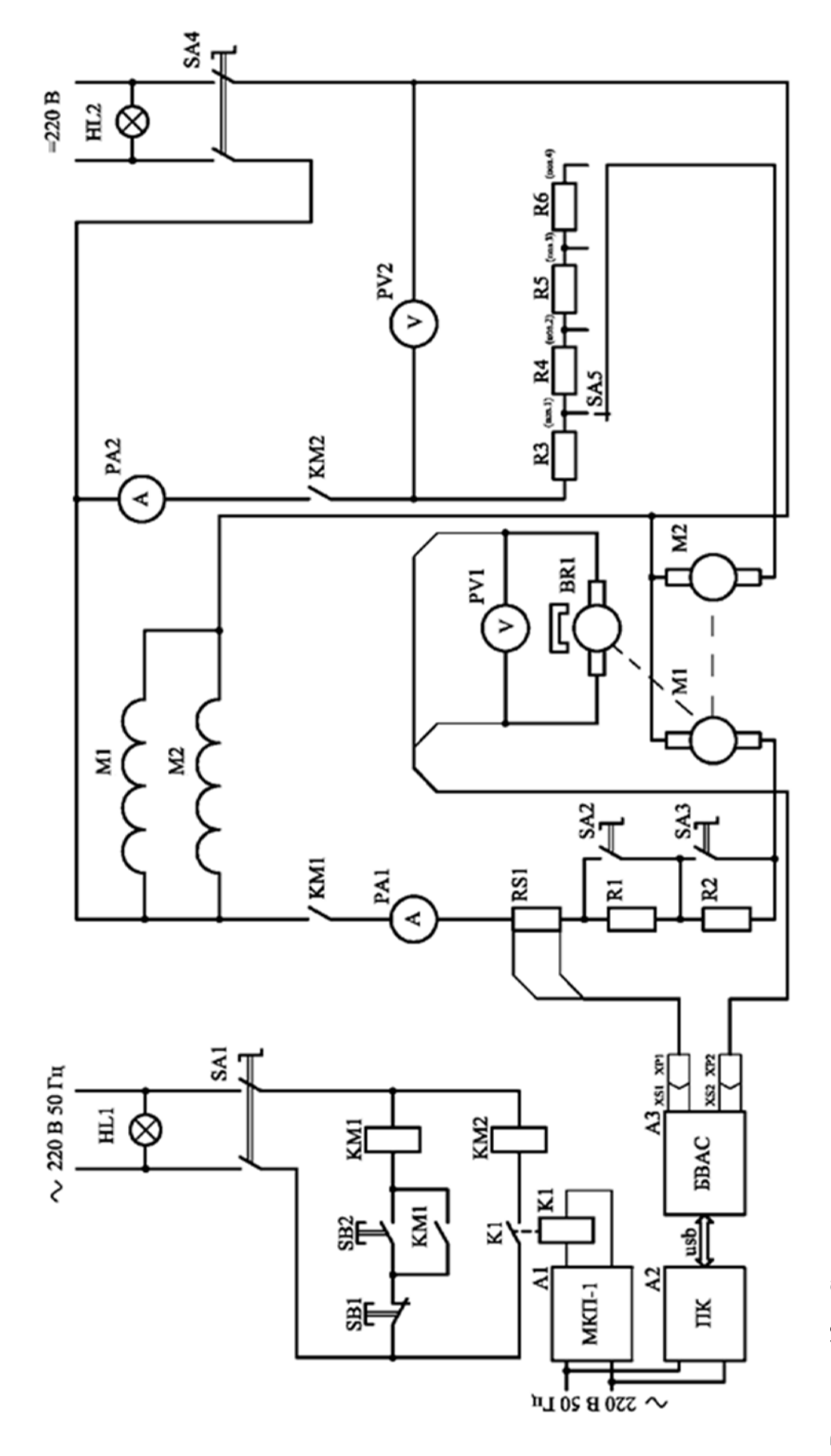

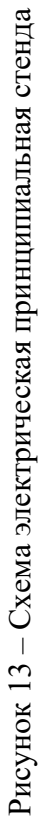

2 Включить переключатель SА1 – подается напряжение переменного тока в цепь питания катушек управления контакторами КМ1, КМ2, микроконтроллера А1, ПЭВМ А2 и БВАС А3.

3 Включить переключатель SА4.

5 Переключатель SА5 установить в положение «Поз. 4» – дополнительные резисторы R3, R4, R5, R6 включены в цепь якоря электродвигателя М2.

6 На панели управления микроконтроллера выполняют следующие операции: – одновременно нажать клавиши P и 1 – выбирается режим работы микроконтроллера «ввод программы», что подтверждается свечением свето-

диода ВП;

– набрать команду 0501 и нажать любую клавишу с цифрой – включается дискретный выход 01, что подтверждается свечением светодиода «1». Символы, которые набираются, отображаются на однострочном дисплее микроконтроллера А1. Происходит включение электродвигателя М2.

Включение катушки управления контактора КМ2 выполняется контактом промежуточного реле К1, катушка управления которого включена на выход микроконтроллера А1. Контакт контактора КМ2 замыкает цепь питания обмотки якоря электродвигателя М2.

7 Показания приборов РА1, РА2, PV1, PV2 и положение переключателей SA2, SA3, SA5 записать в таблицу 5 после завершения переходных процессов.

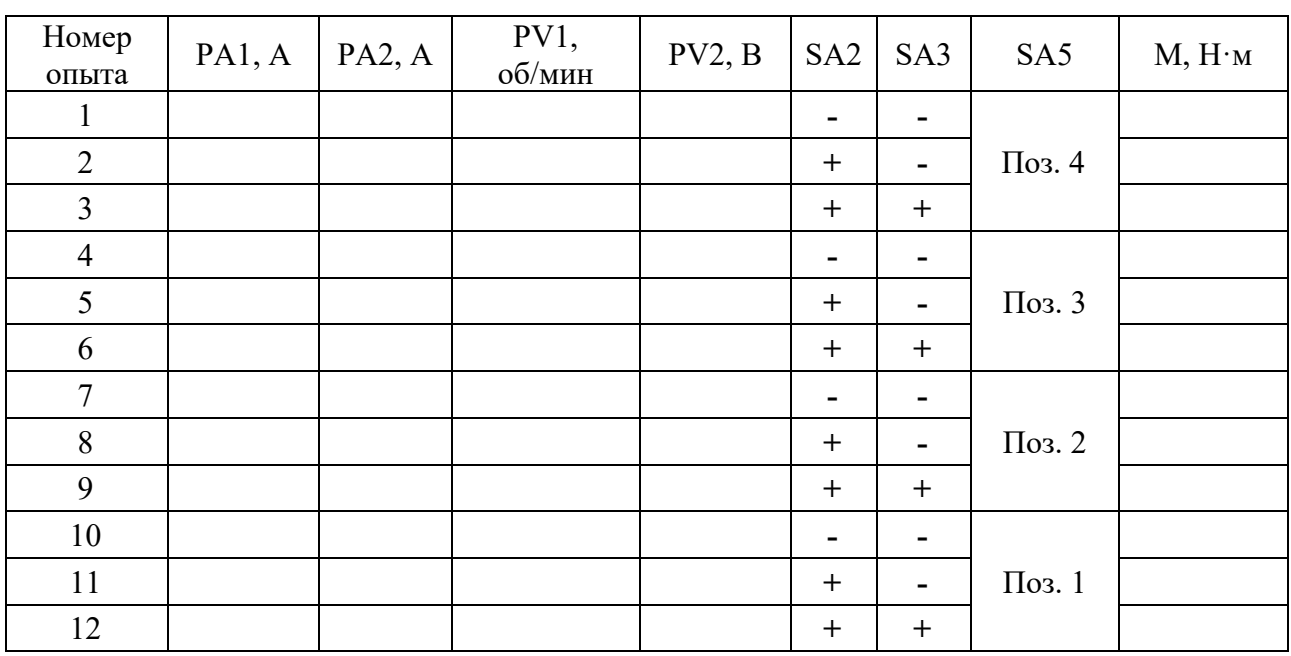

Таблица 5 – Результаты экспериментальных исследований

8 Перевести переключатель SA2 в положение «Включено» и записать данные в таблицу 3 после завершения переходных процессов**.** Далее – до заполнения всех ячеек таблицы 3.

9 На панели управления микроконтроллера следует набрать команду 0601 и нажать любую клавишу с цифрой – выключается дискретный выход 01, что подтверждается прекращением свечения светодиода 1. Происходит отключение электродвигателя М2.

10 Нажать на кнопочный выключатель SB1 «Стоп» – разрывается цепь питания катушки управления контактора КМ1, контактор КМ1 отключается. Второй контакт контактора КМ1 размыкает цепь питания обмотки якоря электродвигателя М1, происходит останов (свободный выбег) электродвигателя М1.

11 Перевести переключатель SА1 в положение «Выключено» – отключается напряжение переменного тока в цепи питания катушек управления контакторами КМ1, КМ2, микроконтроллера А1, ПЭВМ А2 и БВАС А3.

12 Перевести переключатель SА4 в положение «Выключено» – отключается напряжение постоянного тока.

13 Рассчитать значение момента электродвигателя М1 по формуле

$$
M = c_M \cdot I_2. \tag{31}
$$

Занести его в таблицу 5.

*Эксперимент № 2. Определение момента холостого хода привода.*

Определение момента холостого хода привода выполняют при отключенном электродвигателе М2.

Для этого необходимо выполнить действия в следующей последовательности.

1 Переключатель SА2 и переключатель SА3 установить в положение «Выключено» – дополнительные резисторы включены в цепь якоря электродвигателя М1.

2 Включить переключатель SА1 – подается напряжение переменного тока в цепь питания катушек управления контакторами КМ1, КМ2, микроконтроллера А1, ПЭВМ А2 и БВАС А3.

3 Включить переключатель SА4 – подается напряжение постоянного тока в следующие цепи питания:

– обмотки возбуждения электродвигателя М1;

– обмотки возбуждения электродвигателя М2;

– обмотки якоря электродвигателя М1;

– обмотки якоря электродвигателя М2.

4 Нажать на кнопочный выключатель SB2 «Пуск» – подается напряжение в цепь питания катушки управления контактора КМ1, катушка управления контактора КМ1 ставится на «самопитание», контактом КМ1. Второй контакт контактора КМ1 замыкает цепь питания обмотки якоря электродвигатель М1, происходит разгон электродвигателя М1, что визуально можно контролировать, считывая показания вольтметра PV1.

5 Показания приборов РА1, PV1, PV2 и положение переключателей SA2, SA3 записать в таблицу 6 после завершения переходных процессов.

6 Перевести переключатель SA2 в положение «Включено» и записать данные в таблицу 4 после завершения переходных процессов. Далее – до заполнения всех ячеек таблицы 4.

| Номер<br>опыта | PA1, A | $PV1, o6/$ мин | PV2, B | SA <sub>2</sub> | SA3 | M, H <sub> M</sub> |
|----------------|--------|----------------|--------|-----------------|-----|--------------------|
|                |        |                |        |                 |     |                    |
|                |        |                |        |                 |     |                    |
|                |        |                |        |                 |     |                    |

Таблица 6 – Результаты экспериментальных исследований

7 Нажать на кнопочный выключатель SB1 «Стоп» – разрывается цепь питания катушки управления контактора КМ1, контактор КМ1 отключается. Второй контакт контактора КМ1 размыкает цепь питания обмотки якоря электродвигателя М1, происходит останов (свободный выбег) электродвигателя М1.

8 Перевести переключатель SА1 в положение «Выключено» – отключается напряжение переменного тока в цепи питания катушек управления контакторами КМ1, КМ2, микроконтроллера А1, ПЭВМ А2 и БВАС А3.

9 Перевести переключатель SА4 в положение «выключено» – отключается напряжение постоянного тока.

10 Рассчитать значение момента электродвигателя М1 по формуле (19), занести в таблицу 6.

*Эксперимент № 3*. *Составление программы для контроллера А1 для управления созданием ударной нагрузки в автоматическом режиме.*

Для создания циклической ударной нагрузки используется программируемый логический контроллер A1. Типовая программа представлена в таблице 7.

| Адрес<br>команды | Команда                                                                 | Описание команды                                                                                                    |  |  |  |  |  |
|------------------|-------------------------------------------------------------------------|----------------------------------------------------------------------------------------------------|--|--|--|--|--|
|                  | $\langle \langle P \rangle \rangle$ $\langle \langle 3 \rangle \rangle$ | Одновременное нажатие клавиш Р и 3                                                                                                   |  |  |  |  |  |
| 000              | 0501                                                                    | Последовательное нажатие цифровых клавиш, включение диск-<br>ретного выхода 01, включение электродвигателя М2 (наброс на-<br>грузки) |  |  |  |  |  |
| 001              | 07XX                                                                    | Последовательное нажатие цифровых клавиш, программирование<br>выдержки времени, время работы электродвигателя М2                     |  |  |  |  |  |
| 002              | 0601                                                                    | Последовательное нажатие цифровых клавиш,<br>выключение<br>дискретного выхода 01, выключение электродвигателя М2 (сброс<br>нагрузки) |  |  |  |  |  |
| 003              | 07YY                                                                    | Последовательное нажатие цифровых клавиш, программирование<br>выдержки времени, время паузы для работы электродвигателя М2           |  |  |  |  |  |
| 004              | 0900                                                                    | Последовательное нажатие цифровых клавиш, безусловный<br>переход на нулевой адрес 000                                                |  |  |  |  |  |
|                  | $\langle \langle C6p \rangle \rangle$                                   | Нажатие клавиши «Сбр», запись программы в ОЗУ                                                                                        |  |  |  |  |  |

Таблица 7 – Типовая программа для автоматического режима

В данной типовой программе знаками ХХ, YY обозначается выдержка времени, записываемая в шестнадцатеричном коде. Величине «1», записанной в шестнадцатеричной форме, соответствует время 0,1 с, величине «5», записанной в шестнадцатеричной форме, – время 0,5 с и т. д.

Данные для составления программы студент выбирает из таблицы 8 в соответствии со своим вариантом.

| Время<br>работы | Время паузы    | Время<br>работы | Время паузы | Время<br>работы | Время паузы |
|-----------------|----------------|-----------------|-------------|-----------------|-------------|
| XX              | YY             | XX              | YY          | XX              | YY          |
| 3               | 5              | 31              | 15          | 13              | 15          |
| $\overline{4}$  | 6              | 41              | 16          | 14              | 16          |
| 5               | $\overline{7}$ | 51              | 17          | 15              | 17          |
| 6               | 8              | 61              | 18          | 16              | 18          |
| $\overline{7}$  | 9              | 71              | 19          | 17              | 19          |
| 8               | 10             | 81              | 110         | 18              | 10          |
| $\,8\,$         | 9              | 81              | 19          | 18              | 19          |
| $\overline{4}$  | 6              | 41              | 16          | 14              | 16          |
| 5               | $\overline{7}$ | 51              | 17          | 15              | 17          |
| 6               | 8              | 61              | 18          | 16              | 18          |
| $\overline{7}$  | 9              | 71              | 19          | 17              | 19          |
| 8               | 10             | 81              | 110         | 18              | 10          |
| 8               | 8              | 81              | 18          | 18              | 18          |
| 9               | $\overline{7}$ | 91              | 17          | 19              | 17          |
| 6               | 6              | 61              | 16          | 16              | 16          |

Таблица 8 – Данные для составления программы автоматического режима

*Эксперимент № 4. Выполнение ввода и запись программы в контроллер А1.* Ввод и запись программы в контроллер А1 выполняется в соответствии с указаниями п. 5.3:

– одновременно следует нажимать клавиши P и 0 *– выбирается режим работы контроллера* «*автоматический режим*», *что подтверждается свечением светодиода А*;

*–* набрать команду 0501 и нажать любую клавишу с цифрой – *включается дискретный выход 01*, *что подтверждается свечением светодиода 1*, *и т. д. Символы*, *которые набираются*, *отображаются на однострочном дисплее контроллера А1*.

Нажать клавишу «Сбр» – происходит запись программы в ОЗУ контроллера.

#### *Обработка экспериментальных данных*

1 Для сохранения массива точек для последующей их обработки в табличном редакторе в меню «Файл» программы «Осциллограф» выбрать пункт «Сохранить». В открывшемся окне ввести имя файла, выбрать тип файла « .txt» и для облегчения построения экспериментальных кривых на любом персональном компьютере выбрать число пропускаемых точек.

2 Открыть полученный « .txt» – файл в программе MS Exсel или любой аналогичной (указав в качестве открываемого типа файла текстовый). Далее в диалоговом окне указать разделение данных табуляцией.

При правильно выполненной операции откроется рабочий лист с введенными значениями времени и снятого сигнала (тока или скорости). Далее, используя мастер построения диаграмм, построить диаграмму зависимости снятого сигнала от времени.

3 По вышеприведенной методике построить тренды  $M_c = f(t)$ ,  $M_1 = f(t)$ и  $\omega = f(t)$ .

#### *Контрольные вопросы*

1 Пояснить особенность выбора двигателя при ударной нагрузке на валу.

2 Записать и пояснить выражение момента, развиваемого двигателем, в функции времени для участка наброса нагрузки.

3 Записать и пояснить выражение момента, развиваемого двигателем, в функции времени для участка холостого хода.

4 Пояснить назначение маховика в приводе с ударной нагрузкой.

5 Пояснить методику расчёта момента инерции маховика в приводе с ударной нагрузкой.

6 Какие размеры маховика в большей степени влияют на момент инерции электропривода?

7 Как изменится момент инерции электропривода при изменении диаметра маховика в 2 раза?

## **Список литературы**

1 **Онищенко, Г. Б.** Электрический привод: учебник / Г. Б. Онищенко. – 3-е изд., испр. и доп. – Москва: Академия, 2013. – 288 с.

2 **Шичков, Л. П.** Электрический привод: учебник и практикум для академического бакалавриата / Л. П. Шичков. – 2-е изд., испр. и доп. – Москва: Юрайт,  $2018. - 330$  c.

3 **Фираго, Б. И.** Теория электропривода: учебное пособие / Б. И. Фираго, Л. Б. Павлячик. – 2-е изд. – Минск: Техноперспектива, 2007. – 585 с.

4 **Ключев, В. И.** Теория электропривода: учебник для вузов / В. И. Ключев. – 2-е изд., перераб. и доп. – Москва: Энергоатомиздат, 2001. – 704 с.

5 **Ильинский, Н. Ф.** Общий курс электропривода / Н. Ф. Ильинский, В. Ф. Козаченко. – Москва: Энергоатомиздат, 1992. – 543 с.

6 **Москаленко, В. В.** Электрический привод : учебник / В. В. Москаленко. – Москва: ИНФРА-М, 2022. – 364 с.

7 **Москаленко, В. В.** Электрический привод : учебное пособие / В. В. Москаленко. – Москва: Мастерство; Высшая школа, 2000. – 368 с.

8 **Фираго, Б. И.** Векторные системы управления электроприводами: учебное пособие для студентов учреждений высшего образования по специальности «Автоматизированные электроприводы» / Б. И. Фираго, Д. С. Васильев. – Минск: Вышэйшая школа, 2016. – 158 с.: ил.

9 **Фираго, Б. И.** Расчеты по электроприводу производственных машин и механизмов: учебное пособие для вузов по специальности «Автоматизированные электроприводы» / Б. И. Фираго. – Минск: Техноперспектива, 2012. – 639 с.